# UNIVERSIDADE EVANGÉLICA DE GOIÁS - UNIEVANGÉLICA ENGENHARIA DE COMPUTAÇÃO/ENGENHARIA DE SOFTWARE

**LUCAS DA SILVA CÂMARA VINICIUS DANIEL PRETTI**

# DESENVOLVIMENTO DO FRONT-END DO SISTEMA VANCOMIGO APLICANDO OS CONCEITOS DE UI/UX DESIGN

# UNIVERSIDADE EVANGÉLICA DE GOIÁS - UNIEVANGÉLICA ENGENHARIA DE COMPUTAÇÃO/ENGENHARIA DE SOFTWARE

# LUCAS DA SILVA CÂMARA VINICIUS DANIEL PRETTI

# DESENVOLVIMENTO DO FRONT-END DO SISTEMA VANCOMIGO APLICANDO OS CONCEITOS DE UI/UX DESIGN

Trabalho apresentado ao Curso de Engenharia de Computação da Universidade Evangélica de Goiás – UniEVANGÉLICA, da cidade de Anápolis-GO como requisito parcial para obtenção do Grau de Bacharel em Engenharia de Computação.

Orientador (a): Prof. Alexandre Tannus.

# UNIVERSIDADE EVANGÉLICA DE GOIÁS - UNIEVANGÉLICA ENGENHARIA DE COMPUTAÇÃO/ENGENHARIA DE SOFTWARE

# LUCAS DA SILVA CÂMARA VINICIUS DANIEL PRETTI

# DESENVOLVIMENTO DO FRONT-END DO SISTEMA VANCOMIGO APLICANDO OS CONCEITOS DE UI/UX DESIGN

Monografia apresentada para Trabalho de Conclusão de Curso de Engenharia de Computação da Universidade Evangélica de Goiás - UniEVANGÉLICA, da cidade de Anápolis-GO como requisito parcial para obtenção do grau de Engenheiro(a) de Computação.

**Aprovado por:**

**Alexandre Moraes Tannus, Mestre, UniEVANGÉLICA (ORIENTADOR)**

**Nome completo do examinador, [Especialista | Mestre | Doutor], Sigla da universidade que atua (AVALIADOR)**

**\_\_\_\_\_\_\_\_\_\_\_\_\_\_\_\_\_\_\_\_\_\_\_\_\_\_\_\_\_\_\_\_\_\_\_\_\_\_\_\_\_\_\_\_\_\_\_\_\_\_\_\_\_\_\_\_\_\_\_\_\_\_\_\_**

**\_\_\_\_\_\_\_\_\_\_\_\_\_\_\_\_\_\_\_\_\_\_\_\_\_\_\_\_\_\_\_\_\_\_\_\_\_\_\_\_\_\_\_\_\_\_\_\_\_\_\_\_\_\_\_\_\_\_\_\_\_\_\_\_**

## **FICHA CATALOGRÁFICA**

CÂMARA, Lucas. PRETTI, Daniel. **Desenvolvimento do Front-end do Sistema Vancomigo Aplicando os Conceitos de UI/UX.** [Anápolis] 2021. (Universidade Evangélica de Goiás – UniEVANGÉLICA, Engenheiro(a) da Compútação, 2021).

Monografia. Universidade Evangélica de Goiás, Curso de Engenharia de Computação, da cidade de Anápolis-GO.

1. Usabilidade, User experience, Interface experience, VanComigo.

# **REFERÊNCIA BIBLIOGRÁFICA**

CÂMARA, Lucas, PRETTI, Vinicius. **Desenvolvimento do Front-end do Sistema Vancomigo Aplicando os Conceitos de UI/UX.** Anápolis, 2021. 53 p. Monografia - Curso de Engenharia de Computação Universidade Evangélica de Goiás - UniEVANGÉLICA.

# **CESSÃO DE DIREITOS**

NOMES DOS AUTORES: Lucas da Silva Câmara, Vinicius Daniel Pretti TÍTULO DO TRABALHO: Desenvolvimento do Front-end do Sistema Vancomigo Aplicando os Conceitos de UI/UX GRAU/ANO: Graduação /2021

É concedida à Universidade Evangélica de Goiás - UniEVANGÉLICA, permissão para reproduzir cópias deste trabalho, emprestar ou vender tais cópias para propósitos acadêmicos e científicos. O autor reserva outros direitos de publicação e nenhuma parte deste trabalho pode ser reproduzida sem a autorização por escrito do autor.

Lucas da Silva Câmara

Vinicius Daniel Pretti

# **AGRADECIMENTOS**

Em primeiro lugar, a Deus, que nos deu força para continuar, saúde em meio a essa pandemia que está acontecendo no mundo e determinação para não desistir nessa fase final de nossos estudos, fazendo com que nós fossemos superando cada obstáculo para que nossos objetivos fossem alcançados.

Aos professores, por nos motivar em momentos difíceis, por todos os conselhos, pela ajuda e paciência que foi fundamental para guiar nosso aprendizado e nos incentivar a não desistir.

A nossa família, que nos apoiou, incentivou, compreendeu a nossa ausência enquanto nos dedicávamos à realização deste trabalho.

A todos que participaram do desenvolvimento desse trabalho, mesmo que tenha sido de forma direta ou indireta, enriquecendo o processo de aprendizado nosso.

#### **RESUMO**

Convivemos em um período em que o senso crítico está em toda parte, levando isso em consideração, dentro do desenvolvimento de sistemas isso também ocorre e está cada vez mais dificil atender esses critérios dos usuários, é comum ver pessoas reclamando de algum produto, por falta de funcionalidades, cores cansativas, textos mal elaborados, com fontes grandes ou pequenas e até mesmo ícones sem sentido, para que isso seja solucionado é preciso desenvolver os sistemas aplicando as técnicas de UI/UX design, e utilizamos esses conceitos no desenvolvimento do projeto VanComigo. Para que esse problema fosse solucionado, criamos as personas para enfim definir o publico-alvo que são os passageiros e motoristas de vans, com os esboços que nós recebemos dos clientes, fizemos os protótipos no figma utilizando as tecnicas e UI/UX design que estudamos, com tudo em mãos, desenvolvemos o front-end do sistema Vancomigo e geramos o apk do aplicativo, em seguida, mandamos para o públicoalvo o apk e fizemos o teste de usabilidade remoto não moderado, para finalzar, criamos um formulário para receber o feedback dos respondentes. No geral tivemos uma resposta positiva dos usuários, mas tivemos alguns impecilhos que aconteceram no UI do sistema, mas graças as respostas recebidas foi possível analisar e filtrar os problemas para futuramente corrigir.

**Palavaras-chave:** Usabilidade, User experience, Interface experience, Figma, VanComigo.

# <span id="page-6-0"></span>**LISTA DE ILUSTRAÇÕES**

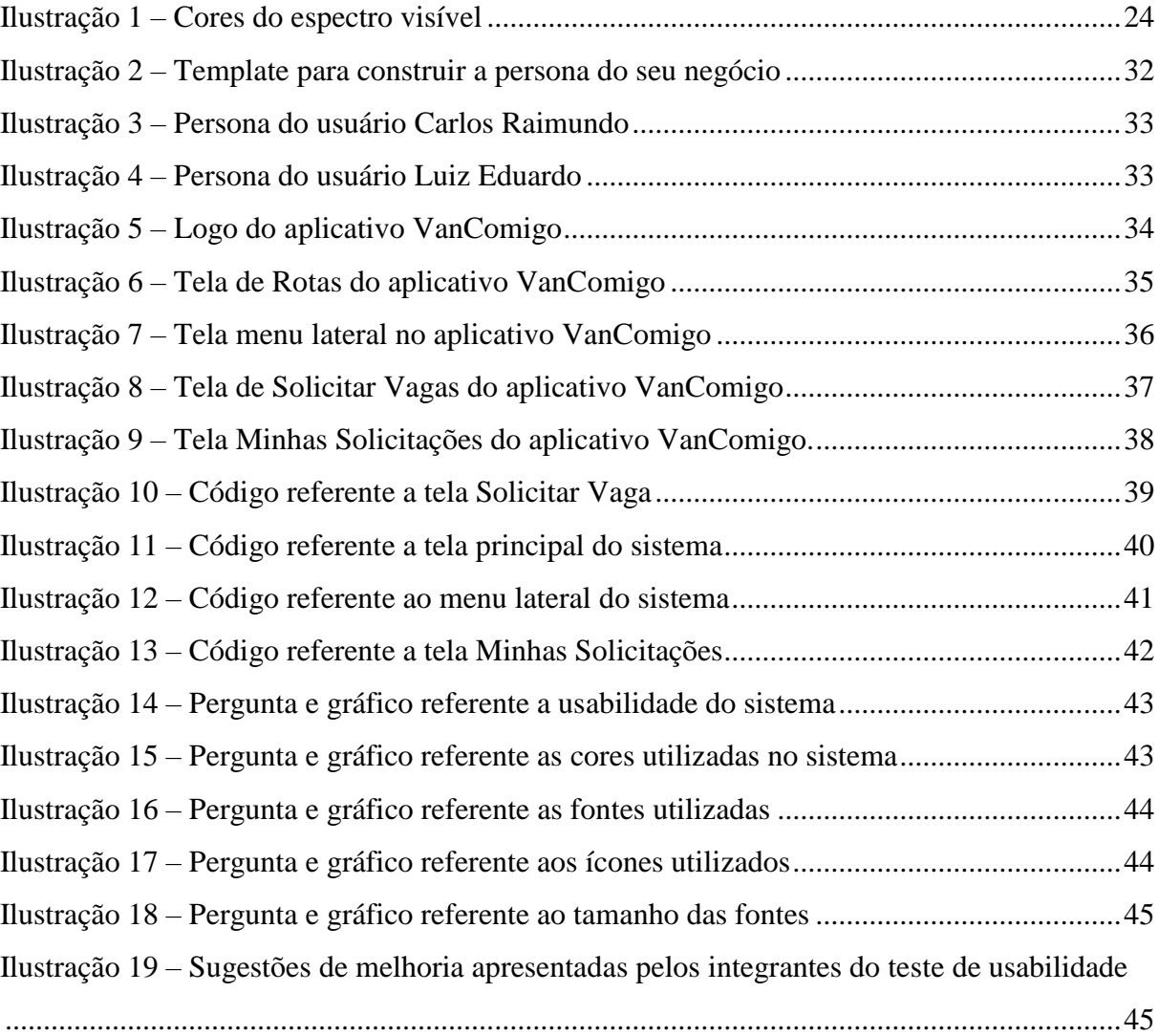

# <span id="page-7-0"></span>**LISTA DE ABREVIATURAS E SIGLAS**

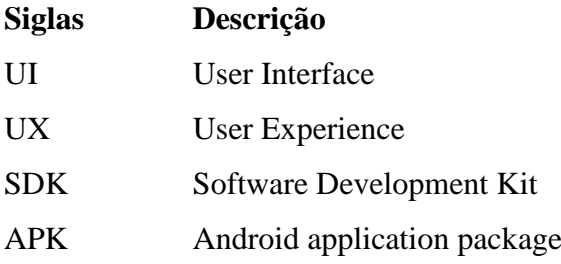

<span id="page-8-0"></span>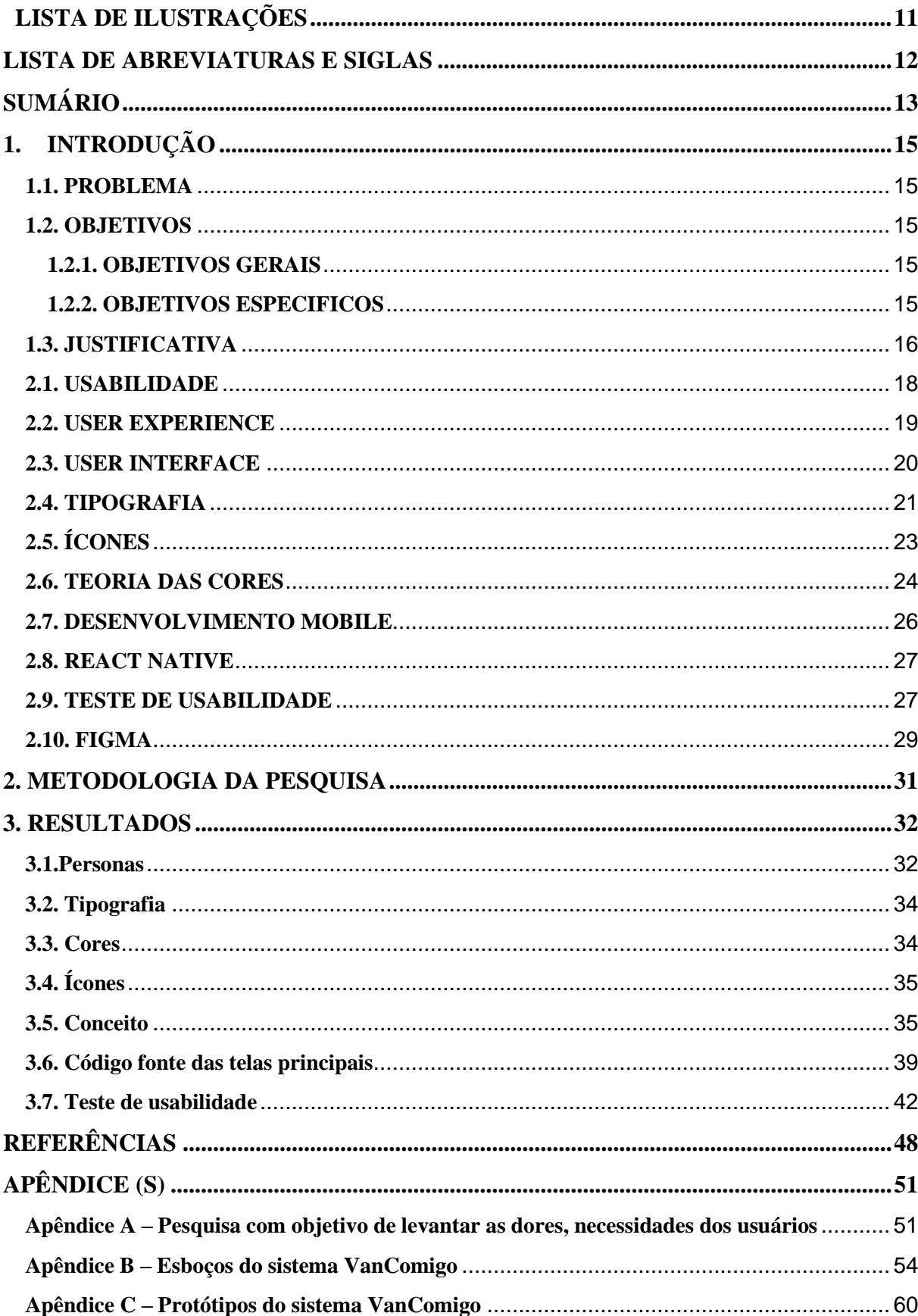

# **SUMÁRIO**

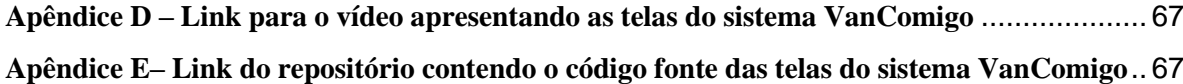

## <span id="page-10-0"></span>**1. INTRODUÇÃO**

Estamos vivendo um período no qual as pessoas desenvolveram um senso muito crítico, devido às suas experiências com diversas empresas e produtos, elas buscam por produtos que atendam a suas reais necessidades enquanto se encantam e se engajam. (ALBUQUERQUE, 2020)

Nos últimos anos, diversos sites e aplicativos mobile com propostas inovadoras têm surgido, e um diferencial de acordo com a studio é tentar proporcionar uma experiência a seus usuários enquanto estão utilizando um produto e ter uma comunicação clara com eles são itens fundamentais (STUDIO, 2020)

### <span id="page-10-1"></span>**1.1. PROBLEMA**

É comum ver pessoas reclamando de algum produto, seja por ele ser muito lento, não realizar com eficiência o que ele propõe, falta de funcionalidades, entre muitos outros motivos. A fim de evitar esses constrangimentos, desenvolver um sistema pensando no seu usuário final é de extrema importância.

Acreditamos que o UI/UX pode auxiliar na construção das telas do aplicativo VanComigo, seria possível construir um sistema com telas agradáveis, simples e eficazes ao seu usuário final?

### <span id="page-10-2"></span>**1.2. OBJETIVOS**

### <span id="page-10-3"></span>**1.2.1. OBJETIVOS GERAIS**

Desenvolver o Front-end do sistema VanComigo usando como base os protótipos desenvolvidos na ferramenta figma que neles foram aplicado as técnicas de UI/UX design.

#### <span id="page-10-4"></span>**1.2.2. OBJETIVOS ESPECIFICOS**

- Criar as personas para conseguir definir o público-alvo.
- Desenvolver um questionário com o público-alvo mostrando as funcionalidades do sistema.
- Análisar os esboços que recebemos do nosso cliente e filtrar os problemas para podermos criar os protótipos.
- Com os estudos de UI/UX design, vamos criar os protótipos do sistema usando esses conceitos.
- $\bullet$  Iniciar o desenvolvimento do front-end da aplicação.
- Realizar o teste de usabilidade remoto não moderado com os usuários através do apk gerado.
- Coletar dados com os testadores com o uso de um questionário para identificarmos os problemas e fazer futuras correções.

#### <span id="page-11-0"></span>**1.3. JUSTIFICATIVA**

Levando em consideração o desenvolvimento de um software, uma maneira de garantir que o que será desenvolvido, seja agradável para seu usuário final e satisfaça suas necessidades, seria através do UX design.

Sobre o que representa UX na visão de HESS(2014):

A Experiência do Usuário é um compromisso com o desenvolvimento de produtos e serviços com propósito, compaixão e integridade. É o processo sem fim de ver o mundo da perspectiva dos clientes e trabalhar para melhorar a qualidade de suas vidas. É o processo interminável de manter a saúde do negócio e encontrar novas maneiras de ajudá-lo a crescer de forma sustentável. É o equilíbrio perfeito entre ganhar dinheiro e fazer sentido. (HESS,2014).

De acordo com Albuquerque, existem 3 pilares para uma boa experiência do usuário. Sendo eles, o pilar utilidade, que preocupasse se o usuário realmente necessita desse produto que você está oferecendo para ele. Outro pilar seria a usabilidade, que preocupa com a facilidade que o usuário tem de utilizar o seu produto. E o último pilar a desejabilidade, que preocupa com a satisfação do usuário, se o produto desperta o desejo de "quero muito utilizar".

Segundo (ALBUQUERQUE, [s.d.]), utilizar o UI pode ser bastante interessante, pois ele complementa o UX, que sozinho não é capaz de proporcionar uma boa experiência. O UI se preocupa com a interface, se ela causará uma primeira impressão boa, se a interfaces será simples e clara para o usuário, como será apresentado os componentes na tela, com padronização e cores na interface.

Baseando-se no que foi dito a respeito de UX e UI, a sua utilização no projeto VanComigo poderia maximizar a satisfação do seu usuário final, sendo eles, utilizadores de vans e donos de vans, entregando um produto que seja necessário no seu cotidiano, fácil de se utilizar e com uma interface agradável.

## **2. FUNDAMENTAÇÃO TEÓRICA**

Nesta fundamentação teórica, será abordado os seguinte temas: Usabilidade, User Experience, User Interface, Teoria das Cores, desenvolvimento mobile, react native e teste de usabilidade.

### <span id="page-13-0"></span>**2.1. USABILIDADE**

A usabilidade é definida como um atributo de qualidade no qual está relacionada com a facilidade que um usuário aprende a utilizar uma determinada interface. (NIELSEN, 2012)

(NIELSEN, 1994) também destaca 5 componentes que na opinião dele definem a usabilidade:

- **Aprendizagem:** A facilidade com que o utilizador interage com o sistema e realiza as tarefas no primeiro contato com a interface;
- **Eficiência:** Uma vez conhecendo o sistema, o utilizador deverá conseguir realizar as tarefas de forma rápida e eficiente;
- **Fácil memorização:** Mesmo após algum tempo sem interagir com a interface, o utilizador deverá lembrar-se de como a mesma funciona;
- **Erros:** Caso o utilizador cometa um erro, qual é a gravidade desse erro e com que facilidade consegue recuperar do mesmo;
- **Satisfação:** A interface deve transmitir confiança e fazer o utilizador sentir-se seguro.

(NOLETO, 2020) coloca em evidência os benefícios da usabilidade, que são:

- **Economia de tempo:** a interface desenvolvida com uma boa usabilidade, os usuários poderão desfrutar de um sistema simples e ágil, ganhando tempo para quem está usando.
- **Redução de custos:** quando se tem uma interface bem feita, ajuda a reduzir custos como treinamentos em caso de grandes aplicações. Quando se tem um sistema simples de utilizar, os usuários assimilam os recursos e funcionalidades de maneira mais rápida reduzindo os custos com treinamentos e reduzindo o tempo de aprendizagem.
- **Aumento das vendas e da satisfação do usuário**: usando um e-commerce como exemplo, as pessoas quando encontram o que procuram com facilidade e consegue as informações que precisam dos produtos, tende a contribuir com a satisfação do usuário, e com isso podemos interpretar que a usabilidade do site está significativamente boa. Então quando se tem essa facilidade para encontrar algo, a chance do usuário comprar o produto é maior.
- **Vantagem competitiva:** Se sua interface for construída com uma boa usabilidade, ela tem uma vantagem competitiva com seu concorrente. No caso do e-commerce no qual o processo de pagamento é simples e intuitivo, ele tem vantagem sobre aquele site que está dificil de encontrar informações importantes, como quais são os cartões aceitos, quanto custa o frete, se tem a possibilidade de parcelamento, etc.

#### <span id="page-14-0"></span>**2.2. USER EXPERIENCE**

No decorrer do dia-a-dia, nos tornamos usuário de diversas coisas como: alarmes para nos acordar, carros, ar-condicionado, caixa eletrônico entre diversos outros, e conforme é utilizado esses objetos as pessoas podem ter experiências, podendo ser experiências boas ou ruins. (TEIXEIRA, 2014).

Quando a experiência do usuário com um determinada aplicação é positiva, isso aumenta as chances do usuário retornar a usa-lo. Assim, uma experiência boa pode contribuir com a fidelização daquele usuário, o que representa uma vantagem competitiva para a empresa. A experiência deve ser intuitiva, agradável, ou seja, deve ser uma experiência prazerosa e útil para o usuário.(LONGEN, 2020).

(LONGEN, 2020) apresenta algumas vantagens da utilização do user experience, sendo elas:

- **Maior conversão de vendas:** Os cliente tem uma boa experiência mesmo antes do estágio de decisão, que aumenta as chances de converter e comprar um produto.
- **Fidelidade:** A fidelidade é alcançada quando ao sentir a necessidade da próxima compra, a primeira memória que vem à cabeça do cliente é a sua marca, e com isso ele realiza compras recorrentes. Portanto, deixe boas

lembranças na mente do seu consumidor fazendo com que ele tenha ótimas experiências em todas as etapas do contato com a sua marca: escolha do produto, decisão de compra, aquisição e usabilidade do seu produto ou serviço. Dessa forma, além de ter um cliente fiel à sua marca, você também terá um defensor, que a indicará aos amigos, familiares e conhecidos. (LOGEN,2020).

- **Economia de Recursos:** Ao analisar a experiência do usuário se tem um melhor planejamento, o que resulta na menor chance de retrabalho, custos e tempo dos funcionários envolvidos.
- **Aumenta o Valor Percebido pelo Produto:** Uma boa experiência gera uma ótima sensação, esse é o momento que é superado a expectativa do cliente e aumenta o valor agregado ao seu produto.

Uma empresa com bastante renome que faz uso de UX design, seria a empresa Amazon, no qual, ela se preocupou em achar uma maneira de dar mais informações sobre os produtos aos clientes, ela decidiu evidenciar as reviews mais bem qualificadas e com isso o cliente não perde tempo lendo reviews que não lhe acrescente nada na decisão da compra. (MEUNEGOCIO, 2020)

#### <span id="page-15-0"></span>**2.3. USER INTERFACE**

Uma das partes fundamentais do User Experience (UX) é o User Interface Design (UI), pois ele envolve mais especificamente a interface e a usabilidade dos produtos, quando falamos de melhorar o seu site e torná-lo mais funcional, isso está melhor alinhado aos conceitos de UI. (LONGEN, 2020).

O papel do UI é redesenhar as interfaces de um sistema para entregar o conteúdo da maneira mais adequada, com todas as informações adequadas, tornando a navegação mais simples, rápida e satisfatória. (SOUZA, 2020). De acordo com SOUZA (2020), os principais elementos que compõe uma boa interface, são:

- **Botões:** São componentes indispensáveis para qualquer interface, através deles que o usuário conseguirá interagir com a empresa e suas ferramentas.
- **Tipografia:** São os elementos textuais que irão ser apresentados em uma interface, é utilizada para escrever os conteúdos e traduzir questões da identidade da marca.
- **Ícones:** São responsáveis por sinalizar ao usuário alguma informação importante ou indispensável.
- **Cores:** Para se escolher quais cores serão utilizadas é necessário ser estratégico, pois existem estudos que mostram como as cores influenciam nos sentimentos e sensações. Por isso escolher as cores certas, pode ser fundamental para prender a atenção do usuário e converter cada vez mais clientes.

Segundo (NEILPATEL,[s.d.]), os elementos principais de uma interface são:

- **Botões, componentes e formas:** são eles que permitem a interação com o usuário, tornando indispensável seu uso em qualquer interface.
- **Tipografia e copy:** faz referencia aos elementos tipográficos e textuais que integram uma interface digital.
- **Ícones:** serve para mostrar uma informação mas também pode sinalizar uma ação.
- **Cores:** as cores influenciam no sucesso da jornada do usuário em uma interface, ou seja, combinações ruins de cores podem espantar os usuários ao invés de atraí-los.

### <span id="page-16-0"></span>**2.4. TIPOGRAFIA**

A tipografia está presente em todos os lugares, seja em contas, televisões ou internet. Mas algo que não percebemos é que existe uma complexidade grande por trás da tipografia, e é justo dizer que é uma parte complicada da UI Design, (KPELO, 2017) apresenta alguns detalhes que são importantes de se observar e que pode tornar um pouco menos complicado trabalhar com a tipografia, sendo eles:

- **Tamanho da Fonte:** Encontrar o tamanho certo para o texto principal é o primeiro passo, mas deve ser levado em consideração que o tamanho utilizado no sistema mobile pode ser pequeno quando na tela de um computador, pois, a tela de um celular geralmente fica mais próximo do que a tela do computador. Um ponto bom de partida para sistemas web seria 16px e um ponto de partida para mobile seria 12px.
- **Blocos de Paragráfos:** O comprimento é a distância entre as margens laterais de um bloco de texto, geralmente linhas contendo mais de 100

caracteres são um problema, pois, linhas curtas são mais confortáveis e linhas mais longas fazem com que o os olhos tenham que viajar mais longe, fazendo com que seja mais difícil acompanhar e de se manter focado no texto.

- **Alinhamento:** Deve-se escolher um estilo de alinhamento que melhor se adeque ao layout, cada estilo tem vantagens e desvantagens. Centralizado é elegante e atraente mas pode ser difícil alinhar com outros textos. Justificado possui intervalos bastante feios se não for bem hifenizado. Alinhado à esquerda é o mais utilizado na web, respeita o fluxo da direção natural da leitura. Alinhado à direita difícil de ler pois o ponto de leitura é completamente irregular, mas pode ser bastante eficiente em trechos curtos.
- **Espaçamento entre linhas:** Um texto por entrelinhas muito apertadas estimula o movimento vertical dos olhos e o usuário pode perder o foco facilmente, da mesma forma caso tenham as entrelinhas muito afastadas tão podem fazer com que o usuário perca o foco.
- **Espaçamentos entre Caracteres:** Existem duas praticas para ajustar os espaçamentos entre caracteres, sendo eles o kerning que é o ajuste entre dois pares de caracteres e o tracking que é o ajuste em todo o bloco de texto.
- **Hierarquia:** A hierarquia basicamente define o que devemos ler primeiro, mudanças de tamanho, peso e cor são maneira de demonstrar a hierarquia.
- **Cor na expressão tipográfica:** A cor tipográfica serve para demonstrar as mudanças na intensidade da luz ou valor.
- **Espaço em Branco:** Espaços em brancos são utilizados para tornar o layout da pagina mais escaneável e não sobrecarregar o usuário com um conteúdo muito denso, ele cria a sensação de ordem sofisticação e elegância.
- **Separadores:** São formas de separar um conteúdo de outro, como por exemplo a linha simples, que é muito utilizado por ser elegante, sutil e cumprir seu papel de separação de conteúdo.
- **Repetição e Ritmo:** Qualquer repetição de posicionamento, tamanho de textos, cor, espaçamento, linhas ou qualquer outro elemento cria um ritmo, este tipo de pratica ajuda a tornar mais interessante.
- **Como escolher a fonte correta:** Existem alguns características importantes para definir uma fonte, se ela possui uma boa legibilidade, ou seja se é fácil compreender os caracteres, se possui proporciona uma boa leitura tanto em textos grande quanto em pequenos, se a fonte funciona bem em diferentes tamanhos e pesos, se sua aparência fica atraente quando ampliada e se ela é otimizada na tela.
- **Combinar tipos:** Misturar fontes não é um requisito, mas é possível utilizar para realizar a separação de hierarquia, peso e contraste.

## <span id="page-18-0"></span>**2.5. ÍCONES**

Os ícones eram utilizados como uma ferramenta de comunicação, e seu principal objetivo era permitir a comunicação de forma eficiente através de uma linguagem visual. Quando são utilizados de maneira correta são uma boa ferramenta para usabilidade e navegação intuitiva, (VIEIRA, 2018) ainda destaca algumas dicas para a utilização dos ícones, sendo eles:

- **Manter Os Ícones Simples:** Manter os ícones bem simples para evitar complexidades desnecessárias.
- **Combine Ícones Com Palavras:** Utilizar palavras com ícones pode fazer com que os usuários processem mais rápido os recursos visuais, nem sempre um ícone sozinho consegue transmitir com clareza uma mensagem, diferente de um ícone acompanhado de palavras.
- **Consistência:** Deve-se concentrar em manter elementos comuns para os ícones, por exemplo não utilizar mais de 3 cores para manter o design clean.
- **Escolha Ícones Familiares:** Ao escolher os ícones que serão utilizados, realizar uma pesquisa com ícones que os usuários estão mais habituados a utilizar, pois, sua compreensão será baseada em suas experiências.
- **Utilize Espaçamento Em Volta do Ícone:** Sempre ter um espaçamento entorno do ícone de 1 cm no mínimo, para que tenha legibilidade e seja fácil toque em celulares.

#### <span id="page-19-0"></span>**2.6. TEORIA DAS CORES**

A teoria das cores é um estudo sobre as cores que vai desde como as cores são interpretadas pelo cérebro até a aplicação das cores em aplicações de comunicação visual. Além disso, na teoria das cores podemos entender como as cores agem no ser humano e como fazer uso delas ao nosso favor, manipulando cores para transmitir uma determinada sensação ou mensagem. (ARTY, [s.d.])

As cores são faixas de ondas e o comprimento dessas ondas define a cor, ou seja, define as cores que enxergamos.

| Cor                             | Comprimento de onda | Frequência         |  |  |
|---------------------------------|---------------------|--------------------|--|--|
| vermelho                        | $~\sim$ 625-740 nm  | $-480 - 405$ THz   |  |  |
| laranja                         | $\sim$ 590-625 nm   | $~510 - 480$ THz   |  |  |
| amarelo                         | $\sim$ 565-590 nm   | $\sim$ 530-510 THz |  |  |
| verde                           | $\sim 500 - 565$ nm | $\sim$ 600-530 THz |  |  |
| ciano                           | $~1485 - 500$ nm    | $\sim$ 620-600 THz |  |  |
| azul                            | $-440-485$ nm       | $~580 - 620$ THz   |  |  |
| violeta                         | ~380-440 nm         | $-790 - 680$ THz   |  |  |
| <b>Espectro Contínuo</b>        |                     |                    |  |  |
|                                 |                     |                    |  |  |
|                                 |                     |                    |  |  |
| 700<br>800<br>400<br>500<br>6NN |                     |                    |  |  |

Figura 1 - Cores do espectro visível

Fonte: desterroeletricidade(2020)

Então as cores não possuem uma forma tangível, mas ela é uma sensação que é reproduzida na retina do olho pela luz que é refletida ou difundida por objetos. (ARTY, [s.d.])

Na teoria das cores temos cores primárias, secundárias e terciárias. As cores primárias são cores que não podem ser obtidas através da mistura de outras cores e quando são combinadas dão origem a outras cores. As cores primárias podem ser dividas em: aditivas ou subtrativas. (ARTY, [s.d.])

 **Cor Luz – Aditivas:** São cores obtidas através da incidência da luz, ou seja, a luz emitidas pelo objeto, um dos sistemas mais conhecidos é o RGB(red, blue, green), mas existem outros como HSB, HSL, HSI, no qual utilizam a matiz, saturação e brilho para definir as cores.

 **Cor Pigmento – Subtrativas:** São cores provenientes da absorção da luz, ou seja, a cor visível do que um objeto não conseguiu absorver da luz. As cores pigmentos são dividas em opacas e transparentes. Por exemplo sistema RYB(red, yellow, blue) seria opaca e o sistema CMYK que é o oposto do RGB, é um sistema transparente.

E todas as outras cores são provenientes da mistura das cores primárias, e através disto conseguimos cores secundarias, e através da mistura de cores secundarias com cores primarias é possível adquirir cores terciarias.

Para se obter um visual que seja agradável é necessário combinar cores de uma forma harmoniosa, entretanto, não existe uma regra para isso (ARTY, [s.d.]).

Para compreender o comportamento humano em relação às cores, é estudado sobre a psicologia das cores, essa é uma área da psicologia que analisa e define os efeitos que cada cor projeta no ser humano, como a mudança em suas emoções, nos sentimentos, a geração de desejos e entre outros. É relevante aprender o que tal elemento significa para transmitir as informações de forma favorável para que seja possível consquistar seus objetivos de marketing. (CLEMENTE, 2020)

Segundo (CLEMENTE, 2020), as cores possuí algumas características, como por exemplo:

- **Amarelo:** transmite a ideia de otimismo, geralmente é usado para ter cuidado e atenção, é um estimulante de apetite, passa a sensação de transparência em negociações com clientes.
- **Branco:** é capaz de transmitir a sensação de tranquilidade, limpeza e organização, é uma das cores mais fáceis de combinar e desperta a sensação de harmonia e equilíbrio junto com outras cores mais intensas, ela também pode acalmar e transmitir pensamentos de competência, pureza e frescor.
- **Preto:** é uma cor que tende a ser associada à elegância e força, transmite a sensação de mistério, mas também pode ser relacionada ao medo, e algumas vezes, em memórias emocional, ela é utilizada em tipografias devido à sua neutralizade, por ser uma cor forte se destaca em alguns fundos dando mais legibilidade na leitura.

 **Cinza:** ela tente a ser utilizada para ressaltar outras cores, a sua neutralidade auxilia no destaque de outros tons, ela transmite a sensação de solidez, formalidade, modernidade, harmonia e equilíbrio.

#### <span id="page-21-0"></span>**2.7. DESENVOLVIMENTO MOBILE**

A tecnologia mobile permite a movimentação do usuário durante o uso de um sistema, então o desenvolvimento mobile está relacionado a essa tecnologia. Por ser algo cada vez mais importante no dia a dia para as pessoas, a tecnologia mobile, deixou de ser vista apenas como um recurso e está sendo visto como uma necessidade. (TECNOSPEED, 2020).

Devido a popularização de smartphones e a tendência é que os usuários se tornem cada vez mais ativos em plataformas mobile, e com o surgimento de muitas demandas, as empresas buscaram atender essa demanda, o desenvolvimento também é importa para manter o usuário utilizando o produto e mantendo um passo à frente da concorrência. (TECNOSPEED, 2020).

Dentro do desenvolvimento mobile, temos os seguintes ecossistemas de software mais usadas no mercado de acordo com WELINGTON (2012):

- O Android, da Google está sendo muito usado em vários aparelhos do mercado atualmente, contendo cerca de 2,5 bilhões de dispositivos ativos (ANDROID, [s.d.]), o SDK para desenvolvimento Android é o sdk Android e ele é gratuito.
- O Ios, da Apple também com uma grande utilização de seus aparelhos no mercado possuindo cerca de 1,5 bilhões de aparelhos ativos (PALMEIRA,2021), possui o seu SDK gratuito, mas para desenvolver é preciso ter o sistema operacional Mac OS, então para que seja possível produzir alguma aplicação é necessário ter um computador da Apple.

Como podemos ver, todas as plataformas oferecem os SDK's de forma gratuita, mas para publicar os aplicativos em suas respectivas lojas, mesmo que sejam gratuitos ou pagos, é necessário adquirir uma licença para poder fazer a publicação, os preços dessas licenças variam de plataforma a plataforma e se o app for pago, também deve-se pagar uma comissão que varia conforme a loja que será publicada.

#### <span id="page-22-0"></span>**2.8. REACT NATIVE**

O react native é um framework que se baseia no react, ele foi desenvolvido pela equipe do Facebook, ele possibilita o desenvolvimento de aplicações mobile, tanto para android como para iOS, é utilizado apenas Javascript.(SANTOS, 2019)

De acordo com SANTOS (2019), utilizar o react native apresenta as seguintes vantagens:

- **Fácil aprendizagem:** Código legível e de fácil compreensão, sem necessidade de aprender um vasto número de conceitos.
- **Ecossistema:** Ao utilizar JavaScript permite tirar partido de todas as potencialidades da linguagem, incluindo as suas poderosas bibliotecas.
- **Developer experience:** É uma framework simples, intuitiva e que permite uma prototipagem rápida.
- **Reaproveitamento de Código:** Em média as apps criadas em React Native reaproveitam cerca de 80/90% do código, logo o ciclo de desenvolvimento é mais curto.
- **Qualidade do resultado final:** As aplicações em React Native asseguram a total compatibilidade com Android e iOS, disponibilizando todas as funcionalidades de cada sistema e otimizando a experiência do utilizador.
- **Reaload de código:** Não requer recompilação de código, permitindo visualizar de imediato as alterações feitas à aplicação à medida que se constrói o código.
- **Comunidade e Suporte:** Forte comunidade a nível mundial, composta por centenas de membros que rapidamente resolvem bugs e esclarecem questões.
- **Live update:** Como as aplicações são escritas maioritariamente em JavaScript permite efetuar atualizações ao vivo sem que isso implique passar pelo ciclo de aprovação das App Stores sempre que se pretende gerar uma nova versão.

#### <span id="page-22-1"></span>**2.9. TESTE DE USABILIDADE**

O teste de usabilidade é uma avaliação de um produto ou serviço, no qual, é realizado o teste com usuário representativos. Geralmente, durante os testes, os participantes vão tentar completar tarefas típicas, enquanto os observadores assistem com o intuito de realizarem anotações. O objetivo é identificar eventuais problemas quanto a usabilidade, coletar dados qualitativos e quantitativos e determinar a satisfação do participante com o produto. (USABILITY, 2020). De acordo com a Usability(2020), os benefícios de se realizar o teste de usabilidade são:

- Saber se os participantes são capazes de completar tarefas especificadas com sucesso.
- Identificar quanto tempo leva para concluir as tarefas especificadas.
- Descobrir como os participantes estão satisfeitos com o seu site ou outro produto.
- Identificar as mudanças necessárias para melhorar o desempenho e a satisfação do usuário.
- E analisar o desempenho para ver se ele atende aos seus objetivos de usabilidade.

Não existem limites para a quantidade de testes de usabilidade, entretanto, eles devem ser direcionados, pois possuem diversos objetivos que podem ser alcançados com vários testes de usabilidade. De acordo com(NEILPATEL, [s.d.]), os testes de usabilidade mais comuns são:

- **Descoberta de problemas:** Também chamado de estudo formativo, é o modelo de teste de usabilidade mais comum, sendo utilizado com o objetivo de identificar e corrigir eventuais problemas na plataforma.
- **Benchmark:** Os teste de usabilidade Benchmark, são empregados com o objetivo de comparar diferentes versões de alguma plataforma, possibilitando uma análise completa entre dois elementos diferentes e também analisando a experiência de usuário em cada elemento.
- **Teste Competitivo:** Enquanto o Benchmark se preocupa com duas versões da mesma plataforma, o teste competitivo se preocupa com duas plataformas distintas, este formato é bastante útil quando se pretende utilizar interfaces de sucesso no mercado.
- **Eye-Tracking:** Os heatmaps são ferramentas que possibilitam analisar o movimento do mouse, mostrando onde os usuários passaram um mouse

em um sistema, entretanto, o Eye-Tracking faz uso de equipamentos mais caros e complexos para analisar a movimentação ocular de um usuário.

 **Teste de Aprendizado:** Os teste de aprendizado possuem uma estrutura diferente, geralmente a experimentação é feita por pessoas que vão lidar com a plataforma pela primeira vez. Mas no caso do teste de aprendizado é utilizado pessoas que já tiveram contato com a plataforma, assim será avaliado a curva de aprendizado após executar a mesma tarefa diversas vezes.

A usabilidade de uma interface tem que levar em consideração vários fatores que vão desde a funcionalidade até a navegação. Segundo (NEILPATEL, [s.d.]) os testes de usabilidade podem ser realizados da seguinte forma:

- **Teste de Usabilidade In-Person ou In-House:** para esse tipo de teste, ele é localizado em locais específicos para a pesquisa e são acompanhados por moderadores e pesquisadores. As técnicas mais comuns de se usar nesse formato são os eye-tracking, a verificação de cartões e os teste A/B.
- **Testes Remotos Não Moderados de Usabilidade:** nesse tipo, o teste costuma ser realizado de forma online, e por ser dessa maneira, o investimento é menor. Nessa modalidade, os participantes fazem os estudos através de seus próprios dispositivos, como tablets, smartphones e notebooks.
- **Testes Remotos Moderados de Usabilidade:** esse teste funciona como um meio termo entre os modelos citados. Ele visa proporcionar uma experiência mais imersiva, e como consequência, ele coleta dados mais orgânicos. Esse teste é realizado diretamente na residência ou trabalho dos integrantes. Sendo assim, os moderadores se deslocam até o local da realização do estudo.

#### <span id="page-24-0"></span>**2.10. FIGMA**

O figma é uma ferramenta de designer de interface gratuita, é possível realizar o compartilhamento da versão mais atual do design, para receber criticas, colaboração e feedback ou adesão, também é possível criar design systems com componentes de interface e toda sua equipe será capaz de usar em todos os seus projetos. (FIGMA, [s.d.])

#### **2.11. PERSONA**

Segundo (AELA,2020), a persona é representada por um cliente ideal fictício com uma definição específica de características, e isso é formado a partir de uma de comportamento e características reais de seus clientes com informações elaboradas.

Para (PEÇANHA,2020), a persona é um personagem semifictício baseado em dados de comportamentos reais que representa o cliente ideal de uma marca ou empresa, que tem como objetivo criar um perfil que sintetize as principais características dos clientes para conseguir criar estratégias alinhadas ao seu público.

Ao criar uma persona, ela proporciona um produto ou serviço melhor direcionado, e também pode ser utilizada em todas as fases do projeto e por todos os profissionais envolvidos beneficiando a empresa, o cliente, o designer e o usuário. (PEÇANHA,2020)

#### <span id="page-26-0"></span>**2. METODOLOGIA DA PESQUISA**

Foi realizado uma pesquisa quantitativa e qualitativa no trabalho de conclusão de curso I, que teve como objetivo a criação das personas para poder definir quem utilizará o sistema e também levantar quais são as dores, necessidades, modelos mentais, hábitos e motivadores sobre a solução. Já foi realizado um questionário com os usuários que definimos como público-alvo os passageiros e motoristas de vans.

Analisamos os esboços já feitos levando em consideração os dados adquiridos na pesquisa e aplicamos as técnicas de UI para construir os protótipos, sendo elas, a padronização do layout, a preocupação com as cores, com a usabilidade que o sistema terá, trabalhar com a tipografia e com os ícones, garantindo então que interface esteja de acordo com as necessidades e preferências dos usuários.

Usando como base os esboços, fizemos a criação dos protótipos do sistema VanComigo no figma utilizando as técnicas de UI/UX design que foram estudadas e citadas na fundamentação teórica, em seguida, colocamos em prática o desenvolvimento do Front-End do aplicativo usando a linguaguem react native, quando finalizamos, geramos um apk do sistema e mandamos para o publico-alvo definido, assim realizando o teste de usabilidade.

Realizado o teste de usabilidade do apk gerado com os usuários, no qual foi disponibilizado para eles os materiais produzidos, após testar a aplicação fizemos um questionário no google forms para obter um feedback dos respondentes, e a partir dessa interação do usuário com o aplicativo e o questionário, foi possível identificar quais são os pontos onde a interface não corresponde à expectativa ou entendimento desses usuários.

Identificamos pontos que não agradaram os usuários, e após isso foi iniciado a etapa de verificação e validação dos problemas apontados no aplicativo no qual fizemos o refinamento das ideias citadas permitindo que futuras correções sejam feitas.

#### <span id="page-27-0"></span>**3. RESULTADOS**

Com base nos estudos apresentados no Referencial Teórico, neste capítulo é apresentado o projeto do aplicativo mobile. Para melhor organização, é apresentado as informações contendo no aplicativo, e os detalhes do desenvolvimento do aplicativo.

### <span id="page-27-1"></span>**3.1.Personas**

Foi realizado uma pesquisa de campo, buscando identificar os possíveis utilizadores do sistema VanComigo. Utilizando-se de um template pronto foram criados os personas de alguns dos usuários que responderam a pesquisa qualitativa e quantitativa, que teve como objetivo de identificar a faixa etária dos usuários, as características mais comuns entre eles, as profissões.

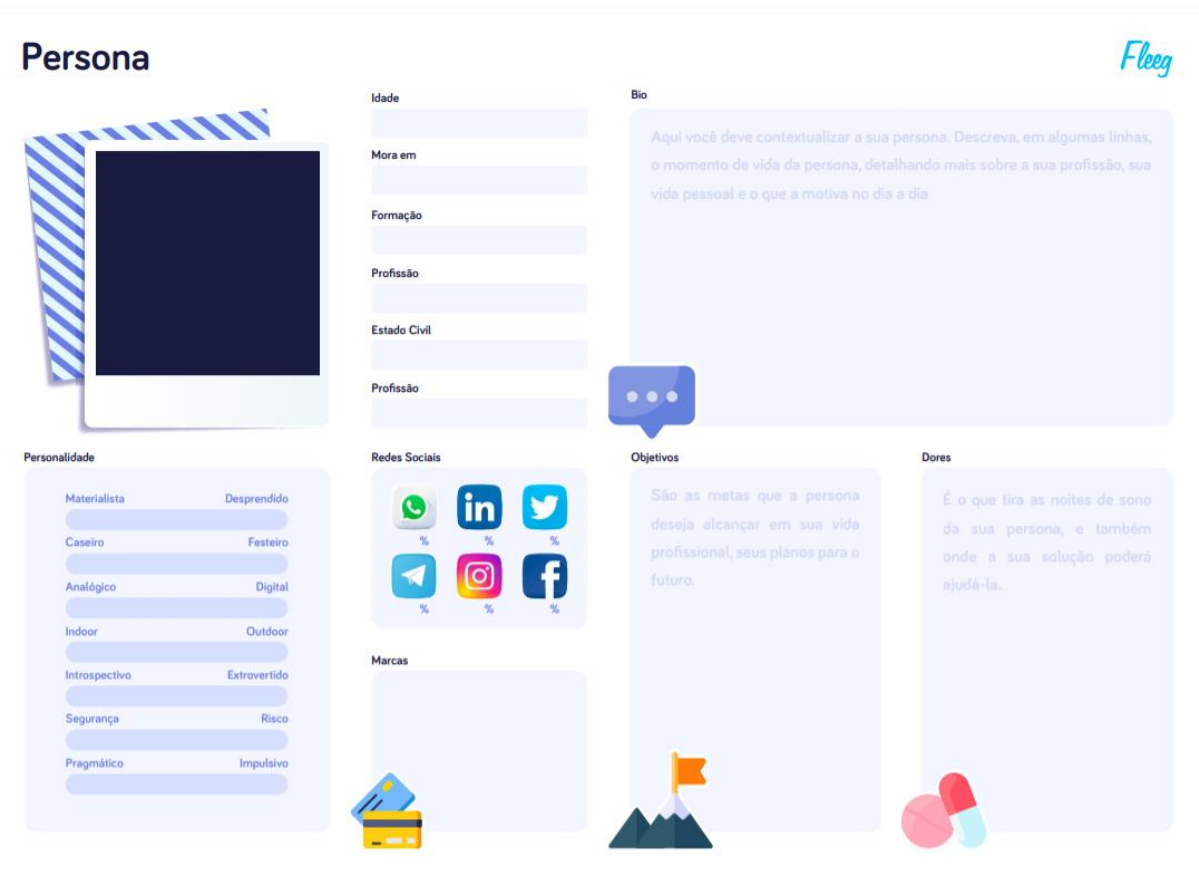

Figura 2 – Template para construir a persona do seu negócio

Fonte: Fleeg

Conforme apresentado nas imagens (Figura 3) e (Figura 4), foi possivel identificar que o perfil dos usuarios que responderam ao questionario, tem por volta de 19 anos e 22 anos,

fazem bastante uso de redes sociais, e que grande parte dos seus objetivos são relacionas a alavancar suas carreiras profissionais.

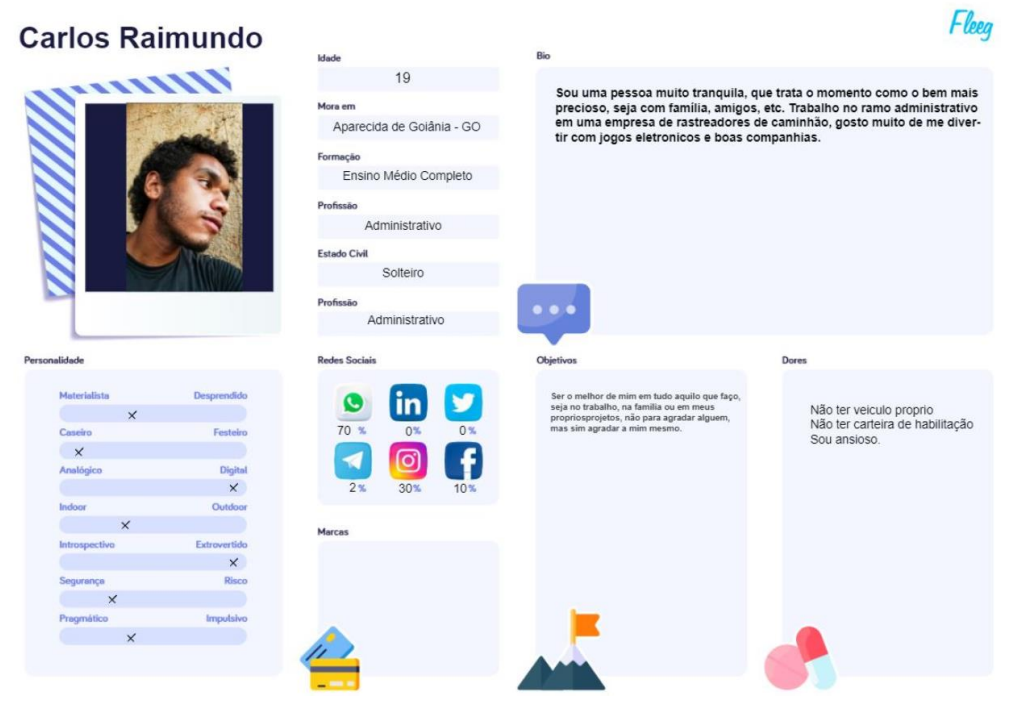

## Figura 3 – Persona do usuário Carlos Raimundo

Fonte:Autores

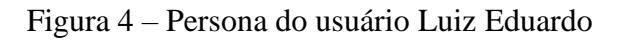

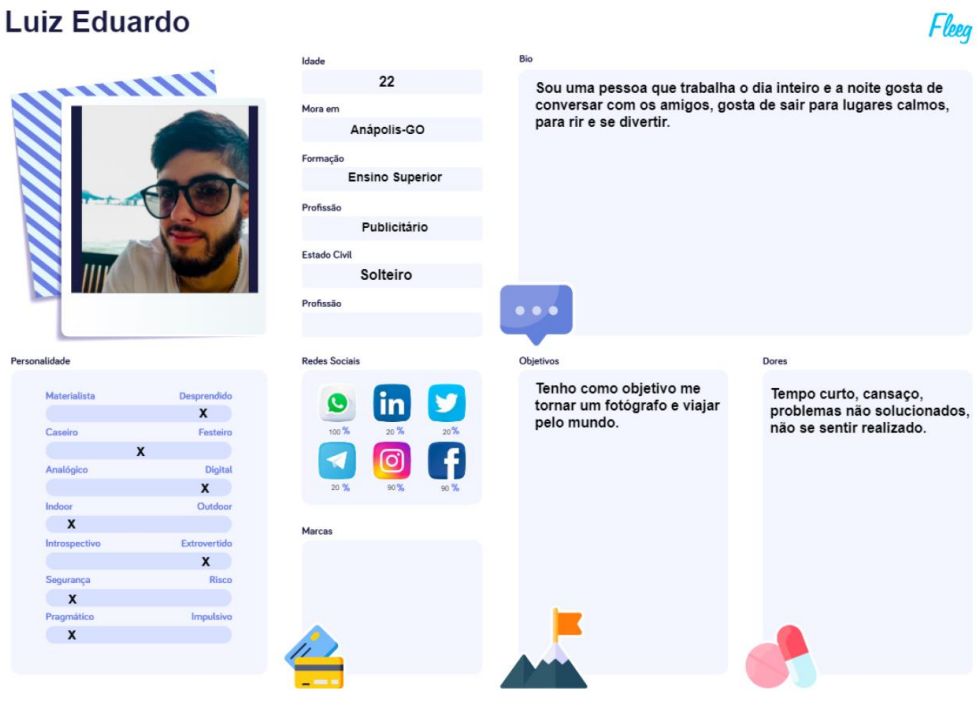

Fonte:Autores

#### <span id="page-29-0"></span>**3.2. Tipografia**

Acordado juntamente com a fundamentação teórica, para o projeto VanComigo, foi utilizado apenas a fonte "Lato", e o motivo para a sua escolha foi o fato desta fonte não possuir serif, no qual são fontes que são muito utilizadas em textos digitais, por facilitarem a leitura do usuário.

Para manter um padrão na escrita, foi utilizado apenas a fonte "Lato", mas foram feitos algumas hierarquizações visuais, como a utilização de diferentes tamanhos na fonte como em títulos e subtítulos, sendo 24 pixels para os títulos, 18 pixels para botões, os demais textos estão em 14 pixels. Também possui texto em negrito com o objetivo de chamar a atenção do usuário a detalhes importantes na tela.

### <span id="page-29-1"></span>**3.3. Cores**

Conforme apresentado na fundamentação teórica, que sentimentos cada cor passa para uma pessoa, para então, definir quais cores seriam utilizadas nas telas do VanComigo, e foi decidido, através da pesquisa sobre a psicologia das cores de MATHEUS CLEMENTE, optar por utilizar cores que se assemelham a logo do sistema, com o objetivo de manter uma padronização nas cores.

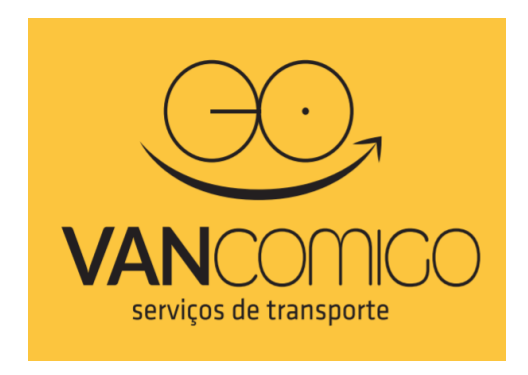

**Figura 5** – Logo do aplicativo VanComigo.

Fonte: Autores

Foi utilizados as seguintes cores:

- **Amarelo:** Amarelo é a cor da mente e do intelecto. O tom é criativo, traz novas ideias e novas formas de fazer as coisas.
- **Preto:** É uma cor fácil de combinar com outras cores, é uma cor mais objetiva, traz um tom de formalidade, drama, sofisticação e segurança.
- **Branco:** A cor branca dá uma ideia de limpeza, simplicidade, inôcencia e honestidade. Sua caracteristica básica é a igualdade.
- **Cinza:** Cinza é uma cor conservadora significa neutralidade, indiferença e reservada. A cor cinza é uma cor sem emoção e imparcial.

# <span id="page-30-0"></span>**3.4. Ícones**

No sistema VanComigo utilizamos ícones, no qual os principais critérios para definir quais ícones iríamos utilizar foram, ícones comuns mais aplicados em outros aplicativos, possibilitando uma fácil compreensão do significado do ícone, pois, queriamos evitar complexidades que fossem desnecessarias para os usuário quando utilizarem o sistema.

### <span id="page-30-1"></span>**3.5. Conceito**

O sistema VanComigo é um sistema mobile, que terá como principal objetivo facilitar a vida de motoristas de vans e de seus passageiros. Disponibilizando uma plataforma no qual será possivel realizar a buscas por vans que realizando o trajeto nas proximidades do passageiro, tendo também uma opção que facilite a maneira de pagamento da mensalidade da van, entre outras funcionalidades, como mostrado a seguir:

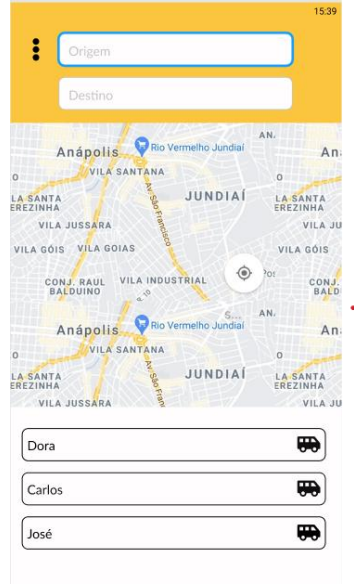

**Figura 6** – Tela de Rotas do aplicativo VanComigo.

Fonte: Autores

Está tela será visivel para o motorista e para o passageiro, será possível informar o local de origem e o local destino da van, o sistema irá realizar uma busca de todas as vans que realizam o mesmo trajeto que foi informado no local de origem e local destino, após realizar a busca, ele apresenta todas as vans e caso o usúario selecione uma das vans, o sistema irá redirecionar para a tela de solicitar vagas.

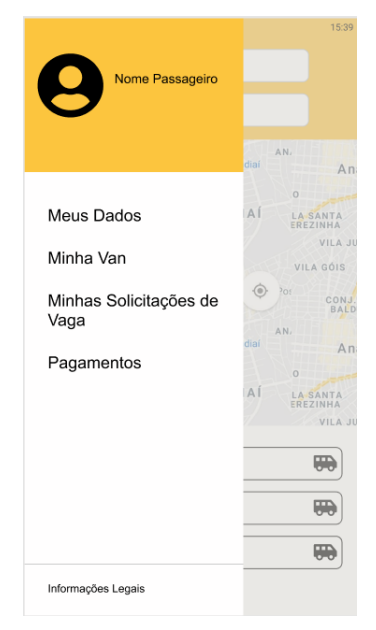

**Figura 7** – Tela menu lateral no aplicativo VanComigo.

Fonte: Autores

Está tela é apresentada quando o usúario seleciona a opção , no qual é apresentado um menu lateral contendo a foto do usúario, nome do usúario e todas as funcionalidades disponíveis para o usúario.

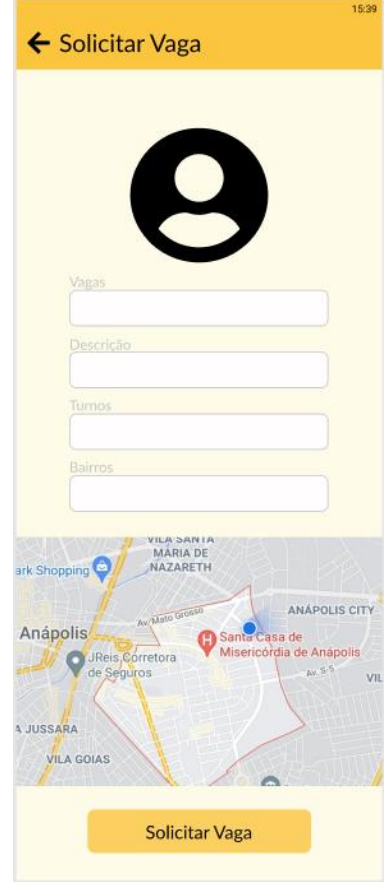

**Figura 8** – Tela de Solicitar Vagas do aplicativo VanComigo.

Fonte: Autores

Está tela é apresentada quando o usúario acionar um dos motoristas após ter informado o local de origem e o local destino na tela (figura 6), no qual é apresentado a foto da van, a quantidade de vagas, a descrição da van, o turno em que a van realiza o trajeto, os bairros que a van realiza o trajeto, um mapa mostrando o bairros que é feito o trajeto e caso o usúario seja um passageiro é possível realizar a solicitação de uma vaga.

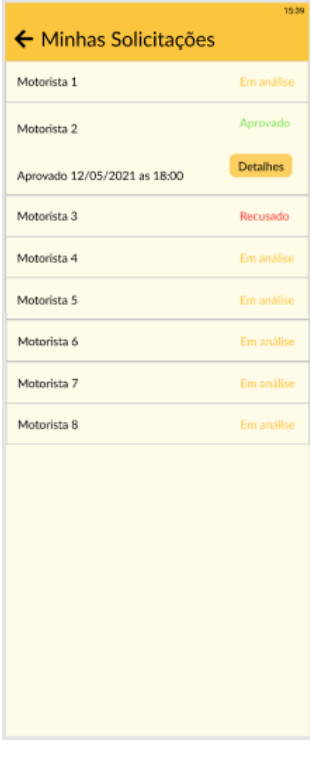

**Figura 9** – Tela Minhas Solicitações do aplicativo VanComigo.

Fonte: Autores

Tela apresentada quando o usúario aciona no menu lateral (figura 7), a opção "Minhas Solicitações", nesta tela é apresentado ao usúario todas as solicitações de vaga que ele já solicitou na tela "Solicitar Vagas" (figura 8), apresentando o nome do motorista e a situação em que se encontra a solicitação da vaga, podendo apresentar as opções "Em análise", "Aprovado" e "Recusado".

#### <span id="page-34-0"></span>**3.6. Código fonte das telas principais**

**Figura 10** – Código referente a tela Solicitar Vaga.

```
\bullet\bullet\bulletimport AppPrimaryButton from '@app/components/base/buttons/primary';<br>import AppFormInput from '@app/components/form/input';<br>import AppAssets from '@app/config/assets';<br>import React from 'react';<br>import ReformProvider, useF
const RequestSpotScreen = () => {<br>const formMethods = useForm();
    return (<br><ScrollView>
            <Container>
               -<br>-Commercies - SumagePreview<br>- source={AppAssets.defaultProfilePicture}<br>- resizeMode="cover"
                <FormProvider {...formMethods}>
                    <AppFormInput<br>| AppFormInput<br>| name="count"
                        label="Vagas"
                       label="Vagas"<br>inputProps={{<br>style: {marginBottom: 10},<br>}}
                    /><br><AppFormInput<br>name="description"<br>label="Descrição"<br>inputProps={{style: {marginBottom: 10}}}
                    -<br><AppFormInput
                        name="period"<br>label="Turnos
                        inputProps={{style: {marginBottom: 10}}}
                    /><br><AppFormInput<br>name="neighborhood"<br>label="Bairros"<br>inputProps={{style: {marginBottom: 10}}}
                </FormProvider>
              /Container
            <MapContainer><br><MapView
                   mapview<br>style={StyleSheet.absoluteFillObject}<br>initialRegion={{<br>latitude: -16.2942869,<br>longitude: -48.9433438,
                       latitudeDelta: 0.015,<br>longitudeDelta: 0.015,
                   \mathcal{Y}</MapContainer>
            <Container>
                 <AppPrimaryButton>Solicitar vaga</AppPrimaryButton>
            </Container>
         </ScrollView>
\big);
export default RequestSpotScreen;
```
Fonte: Autores

Na imagem (figura 10), faz referencia a tela de solicitar vaga, no qual mostra dentro de um scrollview toda a funcionalidade da tela como o componente do topo junto com o icone que permite voltar a tela anterior, os inputs, o mapa e o botão de solicitar vaga, conforme mostrado na (figura 8).

**Figura 11** – Código referente a tela principal do sistema.

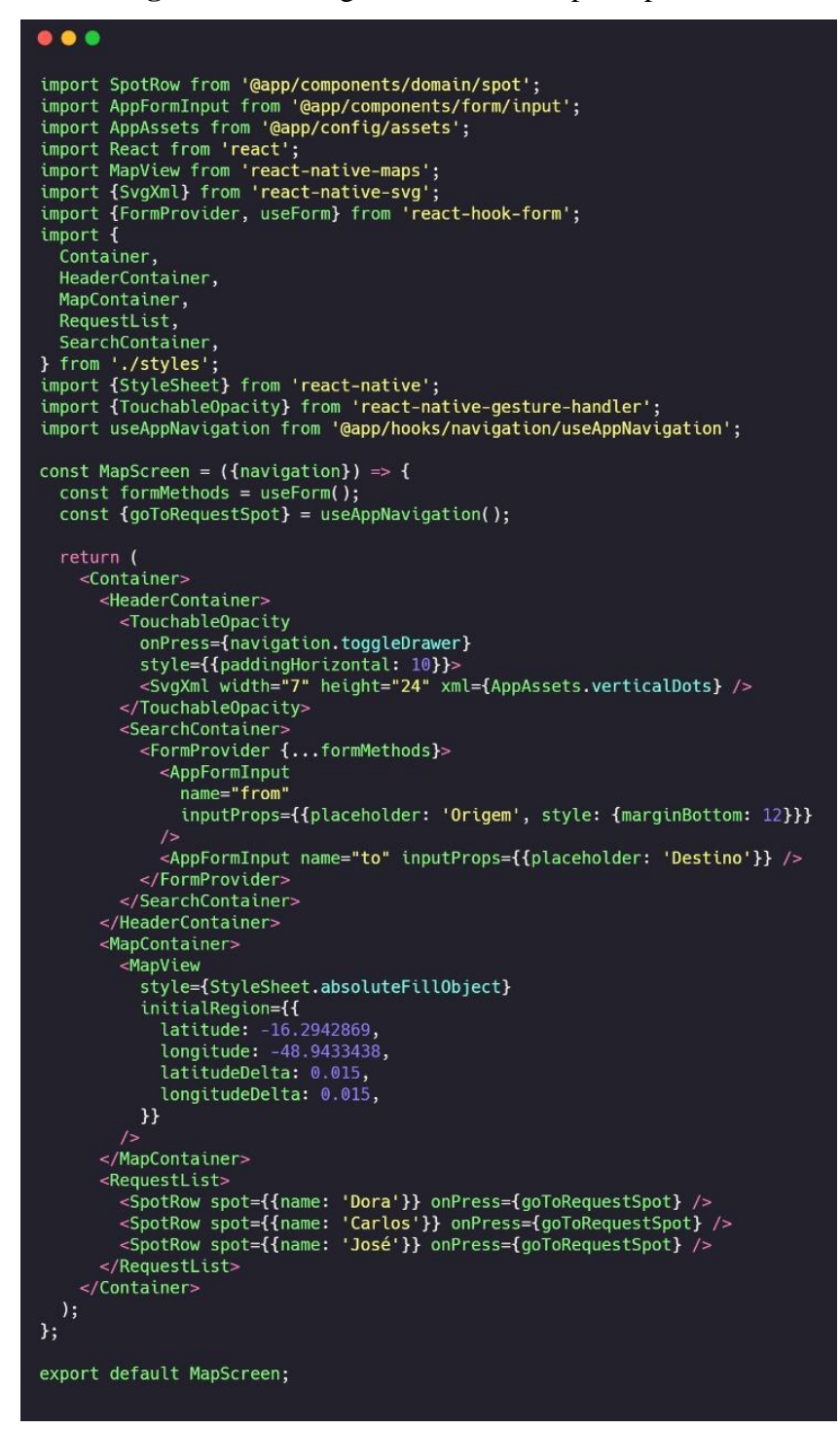

Fonte: Autores

Nessa imagem (figura 11) mostra o código refente a tela principal do sistema, é apresentado um icone que abre o menu lateral, os inputs de origem e destino, mapa e logo abaixo possuí uma lista das vans que foram encontradas de acordo com a busca realizada, conforme mostrado na (figura 6).

**Figura 12** – Código referente ao menu lateral do sistema.

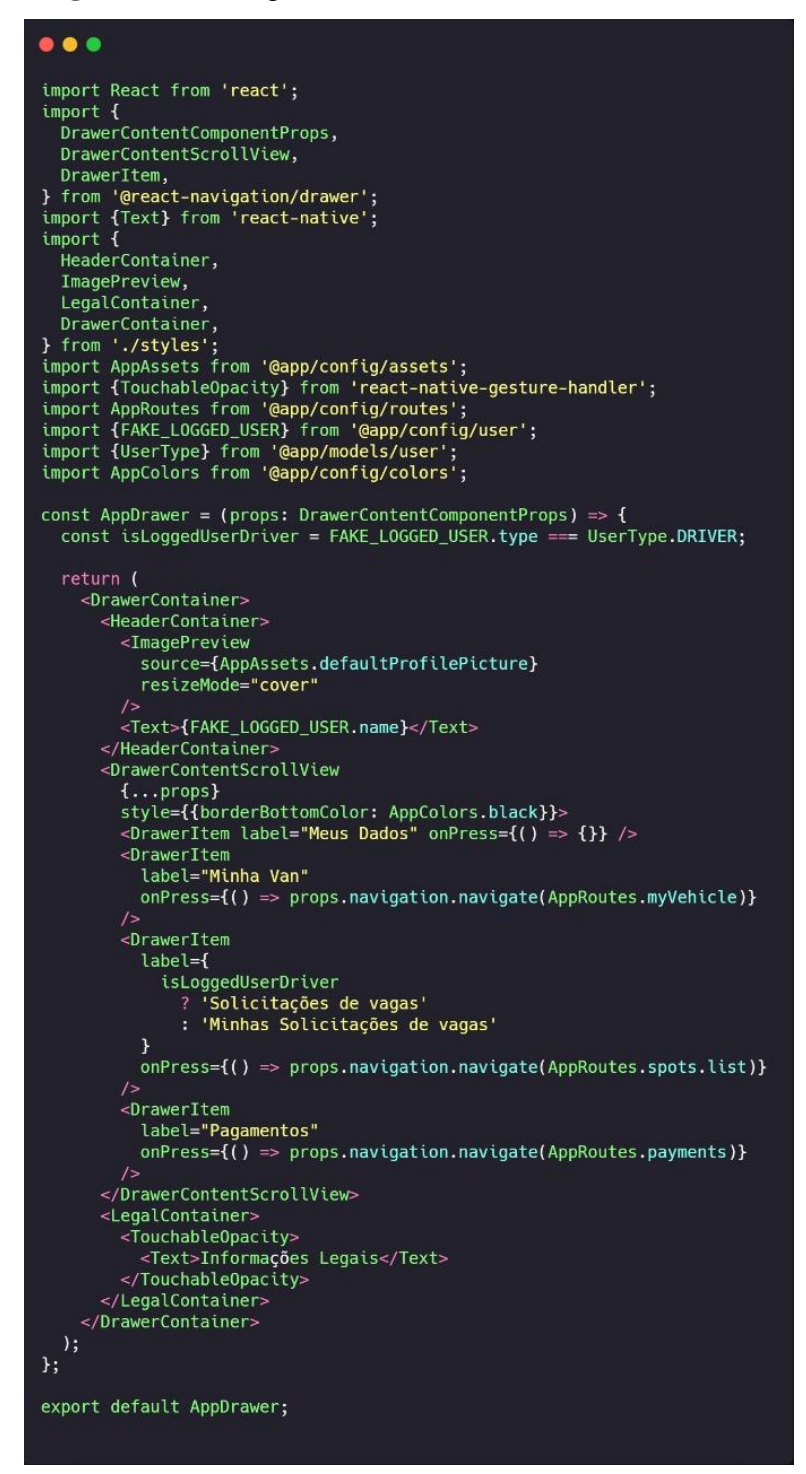

Fonte: Autores

Nessa imagem (figura 12), é apresentado a tela referente ao menu lateral (figura 7), no qual, nos mostra a foto do passageiro/motorista e as labels que contem um evento onpress para que quando seja clicado nas labels de meus dados, minha van, solicitações de vagas/minhas solicitações de vagas ela seja direcionado para as devidas telas.

**Figura 13** – Código referente a tela Minhas Solicitações.

| $\bullet\bullet\bullet$                                                                                                    |
|----------------------------------------------------------------------------------------------------|
| import RequestedSpotRow from '@app/components/domain/requestedSpot';<br>import React from 'react';<br>import {FlatList} from 'react-native-gesture-handler';<br>import RequestedSpotsFixture from '@app/fixtures/requested_spots';<br>import ReceivedSpotRow from '@app/components/domain/receivedSpot';<br>import {FAKE_LOGGED_USER} from '@app/config/user';<br>import {UserType} from '@app/models/user';<br>import {PortalHost} from '@gorhom/portal';<br>import AppPortals from '@app/config/portals'; |
| const SpotsListScreen = $()$ => {<br>const is LoggedUserDriver = FAKE LOGGED USER.type === UserType.DRIVER;                                                                                                    |
| $const$ ComponentToRender = isLoggedUserDriver<br>? ReceivedSpotRow<br>: RequestedSpotRow;                                                                                                    |
| return (<br>$\dot{\leq}$                                                                                                    |
| <flatlist<br>collapsable</flatlist<br>                                                                                                    |
| data={RequestedSpotsFixture}<br>renderItem= $\{(\{\text{item}, \text{ index}\}) = \}$                                                                                                    |
| <componenttorender key="{index}" spot="{item}"></componenttorender>                                                                                                    |
| )<br>/                                                                                                    |
| <portalhost name="{AppPortals.spotListScreen}"></portalhost><br>$\lt/$                                                                                                    |
| );<br>};                                                                                                    |
| export default SpotsListScreen;                                                                                                    |

Fonte: Autores

Nessa imagem (figura 13), nos faz referência a tela de minhas solicitações (figura 9), nessa tela é feito uma verificação de qual usuário está logado, caso seja o passageiro logado, será apresentado a tela de minhas solicitações e caso seja o motorista será mostrado a tela de solicitações de vagas.

#### <span id="page-37-0"></span>**3.7. Teste de usabilidade**

Foi realizado um teste de usabilidade remoto não moderado, ou seja, os participantes realizaram o teste das telas em seus próprios celulares. Após o teste, foi apresentado um formulário para o preenchimento, com o objetivo de verificar o que cada integrante que participou do teste achou ao utilizar o sistema, também foi colocado um campo para sugestões de melhorias no sistema.

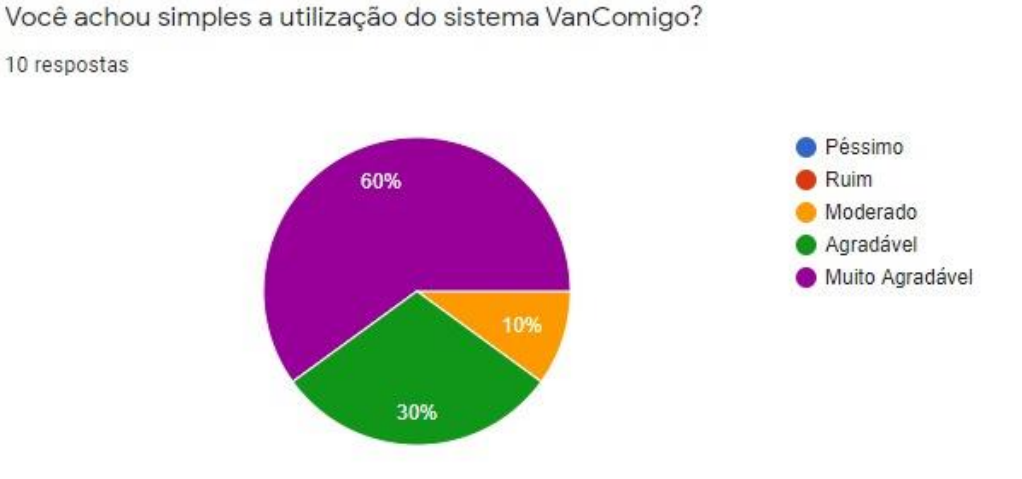

**Figura 14** – Pergunta e gráfico referente a usabilidade do sistema.

Fonte: Autores

Conforme apresentado na imagem (figura 14), foi possível verificar que a maior parte das pessoas que participaram do teste acharam o sistema simples de se utilizar, não tendo muitas dificuldades para entender o sistema.

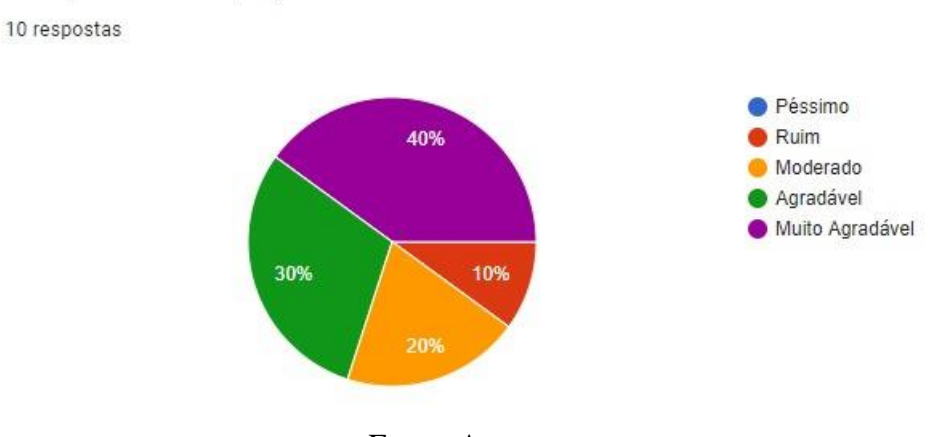

**Figura 15** – Pergunta e gráfico referente as cores utilizadas no sistema.

A respeito das telas, o que você achou das cores utilizadas no sistema?

Fonte: Autores

Nesta imagem (figura 15) é possível observar que grande parte dos integrantes, gostaram das cores que foram utilizadas no sistema, também tiveram integrantes que não gostam das cores que foram utilizadas no sistema, sendo uma das principais sugestões de melhoria na figura (figura 19).

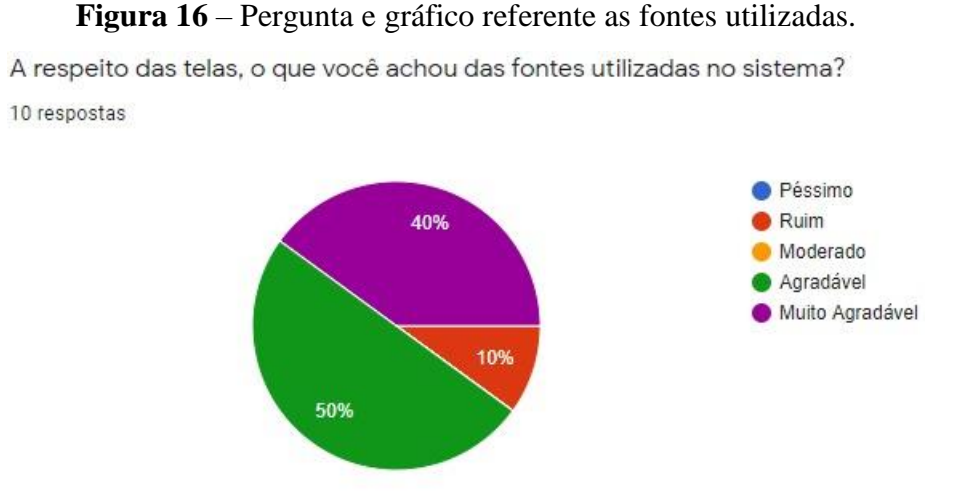

Fonte: Autores

Nesta imagem é apresentado o gráfico referente a opinião dos integrantes à respeito das fontes utilizadas no sistema. Conforme é possível observar, a maioria teve uma boa experiência, assim como também tivemos pessoas que não gostaram das fontes utilizadas, tendo sugestões de melhorias nesse ponto, conforme mostrado na (figura 19).

**Figura 17** – Pergunta e gráfico referente aos ícones utilizados.

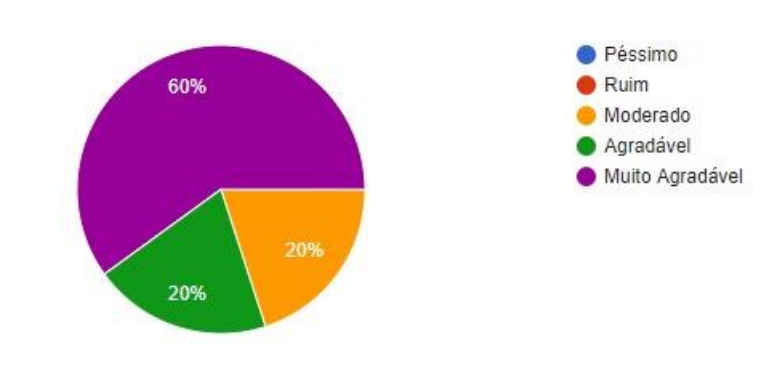

A respeito das telas, você achou intuitivo a utilização de ícones no sistema? 10 respostas

Fonte: Autores

Nesta imagem é apresentado um gráfico referente ao que os integrantes acharam dos ícones utilizados no sistema, como é possível observar, a maioria das pessoas envolvidas gostaram dos ícones utilizados no sistema, tendo também pessoas que acharam mediano.

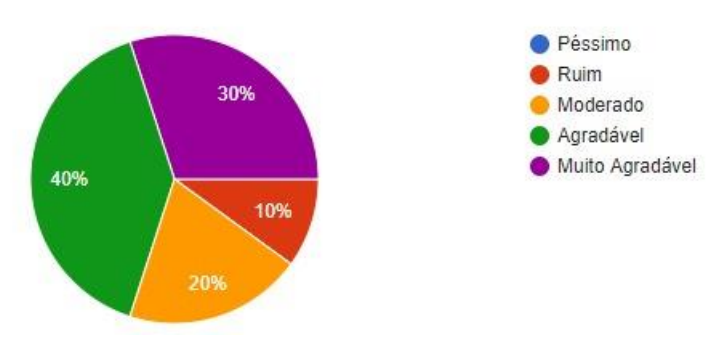

**Figura 18** – Pergunta e gráfico referente ao tamanho das fontes. A respeito das telas, o que você achou do tamanho das fontes utilizadas no sistema?

Fonte: Autores

Nesta imagem é apresentado um gráfico referente ao que os integrantes acharam do tamanho das fontes no sistema, como é possível observar, a maioria das pessoas achou agradável o tamanho das fontes utilizadas, tendo também pessoas que não acharam tão agradável o tamanho das fontes, sendo um dos pontos de sugestões de melhorias como mostrado na (figura 19).

**Figura 19** – Sugestões de melhoria apresentadas pelos integrantes do teste de usabilidade.

Caso tenha algo que você não tenha gostado, o que você melhoraria no sistema? 6 respostas

As fontes estão com a mesma cor do background (branco), ficando impossível ver o que foi digitado na tela. E na área de cadastro está somente os campos em branco e sem informações para o preenchimento.

A visibilidade dos requisitos quando solicitado uma foto de documento é muito baixa, um aumento na fonte e/ou utilizar uma cor mais forte deve remediar.

ta perfeito pra melhorar mais so se Deus fizesse

10 respostas

Em relação as telas, o tamanho da fonte do sistema era um pouco pequena, e a coloração das fontes em informações cinza estavam um pouco difíceis de ler, devido a ser uma cor clara que mescla com o fundo branco, mas que também foi prejudicada pelo tamanho das fontes. Fora isso, o app é agradável, bem prático e de fácil acesso.

A tela do motorista poderia ter um layout diferenciado pra distinção, em vez de utilizando os icones de outros motorista, utilizar como por exemplo deixar para colocar trajetorias favoritas ou algo semelhante

Se possível, colocar a opção de fontes maiores para pessoas com problema de vista conseguirem ler melhor

Fonte: Autores

Nesta imagem é apresentado todas as sugestões de melhorias no sistema, no qual os integrantes que não gostaram de algum dos itens anteriores achou que poderia melhorar para facilitar a utilização do usuário, fontes utilizadas ou cores.

Em geral obtivemos um feedback positivo dos respondentes e devido a esse retorno, foi possível definir futuras correções nos pontos que eles citaram, como o tamanho da fonte em algumas telas do sistema e a cor de fundo (background) parecida com a cor da fonte, no qual, concordamos com os problemas citados porque isso vai contra o conceito de UI/UX Design que está sendo abordado neste trabalho.

## **4. CONCLUSÃO E CONSIDERAÇÕES FINAIS**

Este estudo teve como objetivo a construção de telas para um aplicativo mobile fazendo uso de UX/UI design que pudesse servir como instrumento para produzir uma interface agradável em um sistema que pretende melhorar o cotidiano de pessoas que dependem de vans como meio de transporte.

Por meio das pesquisas bibliográficas relacionadas às metodologias de ensino, foi possível compreender os conceitos que englobam o processo de UX/UI Design, permitindo assim perceber a importância da utilização de UI/UX Design nos sistemas atuais e dos desafios para a sua aplicação.

Realizando um levantamento dos métodos e técnicas de UX/UI Design, permitiuse compreender o objetivo e os elementos que tornam uma boa experiência para um usuário durante a utilização de um sistema.

Foi elaborado telas do sistema VanComigo no Figma, no qual para realizar a conclusão destes protótipos foi necessário ter entendimentos sobre as cores, tipografias e ícones para a produção dos protótipos. Espera-se que o presente estudo possa também servir de apoio para aqueles que tenham interesse em desenvolver sistemas baseados em UI/UX.

Baseando-se nos resultados obtidos através do teste de usabilidade, foi possível identificar possíveis melhorias para o sistema, assim como também, foi possível verificar a importância de se atentar a qual fonte será utilizada, o tamanho e cor das fontes, conforme.

Levando em consideração que o teste de usabilidade utilizado foi o remoto não moderado devido a pandemia, essa não é a melhor opção para adquirir uma base sólida dos resultados obtidos, pois o teste não é feito pessoalmente com o usuário.

Uma possibilidade para trabalhos futuros, seria a utilização de testes de usabilidade moderado e presenciais com o intuito de aprimorar a coleta de informações mais detalhadas, por possuírem mais recursos e um ambiente mais controlado. Para a melhor utilização das fontes, evitar o uso de fontes com serif, com a cor clara em fundos claros e procurar aumentar o tamanho das fontes utilizadas no sistema, como foi mostrado nos resultados que obtivemos no teste de usabilidade. Também realizar a pesquisa quanto a usabilidade do sistema baseando-se nas 10 heurísticas de Nielsen, com objetivo de realizar uma pesquisa mais aprofundada encima da usabilidade de um sistema.

# <span id="page-43-0"></span>**REFERÊNCIAS**

## ALBUQUERQUE, P. **SERVICE DESIGN E A ARTE DE PENSAR NA EXPERIÊNCIA**

**ALÉM DO PRODUTO**. Disponível em: <http://catarinasdesign.com.br/service-design-e-aarte-de-pensar-na-experiencia-alem-do-produto/>. Acesso em: 29 abr. 2021.

# ALBUQUERQUE, P. **O QUE É UX DESIGN? TUDO QUE VOCÊ PRECISA SABER SOBRE EXPERIÊNCIA DO USUÁRIO**. Disponível em:

<http://catarinasdesign.com.br/ux-design/>. Acesso em: 9 maio. 2021.

ANDROID. (n.d.). **O que é o Android**. Retrieved December 11, 2021, from https://www.android.com/intl/pt-BR\_br/what-is-android/. Acesso em: 12 dez. 2021

ARTY, D. **Teoria das Cores – Guia sobre teoria e harmonia das cores no Design**.

Disponível em: <https://www.chiefofdesign.com.br/teoria-das-cores/#subtitulo01>. Acesso em: 25 set. 2021.

CLEMENTE, M. (2020). *Entenda o que é Psicologia das Cores e descubra o significado de cada cor*. 22 de Julho. https://rockcontent.com/br/blog/psicologia-das-cores/. Acesso em: 12 dez. 2021.

EDITORIAL AELA.IO. (2020, January 20). *Persona:* **Por Que É Essencial para Qualquer Projeto em UX Design?** 20 de Janeiro. https://medium.com/aela/persona-por-que-éessencial-para-qualquer-projeto-em-ux-design-b91747c03015. Acesso em: 12 dez. 2021.

FIGMA. (n.d.). **Uma ferramenta de design de interface moderna**. Retrieved December 11, 2021, from https://www.figma.com/br/ui-design-tool/. Acesso em: 12 dez. 2021.

FLEEG. (n.d.). *Template para construir a persona do seu negócio*. Retrieved December 12, 2021, from https://fleeg.com/biblioteca/template-de-persona/. Acesso em: 12 dez. 2021

## HESS, W. **User Experience is**. Disponível em:

<https://whitneyhess.com/blog/2014/01/28/user-experience-is/>. Acesso em: 29 abr. 2021.

## KPELO, D. **Você sabe usar tipografia em UI Design?** Disponível em:

<https://medium.com/ui-lab-school/você-sabe-usar-tipografia-em-ui-design-9ce4ccdbab43>. Acesso em: 11 set. 2021.

48

LONGEN, A. **O que é UX – User Experience**. Disponível em:

<https://www.hostinger.com.br/tutoriais/ux-o-que-e-user-experience>. Acesso em: 10 maio. 2021.

PALMEIRA, C. (2021). **iPhone completa 14 anos: relembre curiosidades e recordes**. 29 de Junho. https://www.tecmundo.com.br/dispositivos-moveis/220135-iphone-completa-14 anos-relembre-curiosidades-veja-recordes.htm. Acesso em: 12 dez. 2021

PEÇANHA, V. (2020). **Descubra o que é buyer persona e quais os 5 passos essenciais para criar a sua**. 4 de Junho. https://rockcontent.com/br/blog/personas/. Acesso em: 12 dez. 2021.

## MEUNEGOCIO. **4 Cases de sucesso de UX Design para inspirar seu e-commerce**.

Disponível em: <https://meunegocio.uol.com.br/blog/4-cases-de-sucesso-de-ux-design-parainspirar-seu-e-commerce/#rmcl>. Acesso em: 7 jun. 2021.

# NEILPATEL. **Teste De Usabilidade: O Que É e Como Fazer Passo a Passo**. Disponível

em: <https://neilpatel.com/br/blog/teste-de-usabilidade/>. Acesso em: 25 set. 2021.

NIELSEN, J. **Usability Engineering**. San Francisco - CA: Morgan Kaufmann Publishers, 1994.

## NIELSEN, J. **Usability 101: Introduction to Usability**. Disponível em:

<https://www.nngroup.com/articles/usability-101-introduction-to-usability/>. Acesso em: 10 maio. 2021.

SANTOS, R. **O que é React Native?** Disponível em: <https://www.brasilcode.com.br/o-quee-react-native/>. Acesso em: 13 maio. 2021.

SOUZA, I. **Saiba o que é UI (User Interface) e a importância dele para os clientes**. Disponível em: <https://rockcontent.com/br/blog/o-que-e-ui/>. Acesso em: 13 maio. 2021.

STUDIO. **Saiba o que é UI Design e a importância dele para o seu site**. Disponível em: <https://studiovisual.com.br/inovacao/design/o-que-e-ui-design>. Acesso em: 10 maio. 2021.

# TECNOSPEED. **DESENVOLVIMENTO MOBILE: DESAFIOS, TENDÊNCIAS E**

**DICAS**. Disponível em: <https://blog.tecnospeed.com.br/desafios-no-desenvolvimentomobile/>. Acesso em: 13 maio. 2021.

TEIXEIRA, F. **Introdução e boas práticas em UX Design**. 1. ed ed. São Paulo - SP: Casa do Código, 2014.

USABILITY. **Usability Testing**. Disponível em: <https://www.usability.gov/how-to-andtools/methods/usability-testing.html>. Acesso em: 7 jun. 2021.

VIEIRA, J. **Ícones em UI Design: dicas de como utilizar esse recurso nos seus projetos**. Disponível em: <https://medium.com/ui-lab-school/ícones-em-ui-design-dicas-de-comoutilizar-esse-recurso-nos-seus-projetos-cf6816cf2403>. Acesso em: 12 set. 2021.

# <span id="page-46-0"></span>**APÊNDICE (S)**

### <span id="page-46-1"></span>**Apêndice A – Pesquisa com objetivo de levantar as dores, necessidades dos usuários**

Pesquisa qualitativa e quantitativa, com o objetivo de apresentar o sistema VanComigo, verificar o que poderia ser incrementado ao sistema para então maximizar boas experiências do usuário.

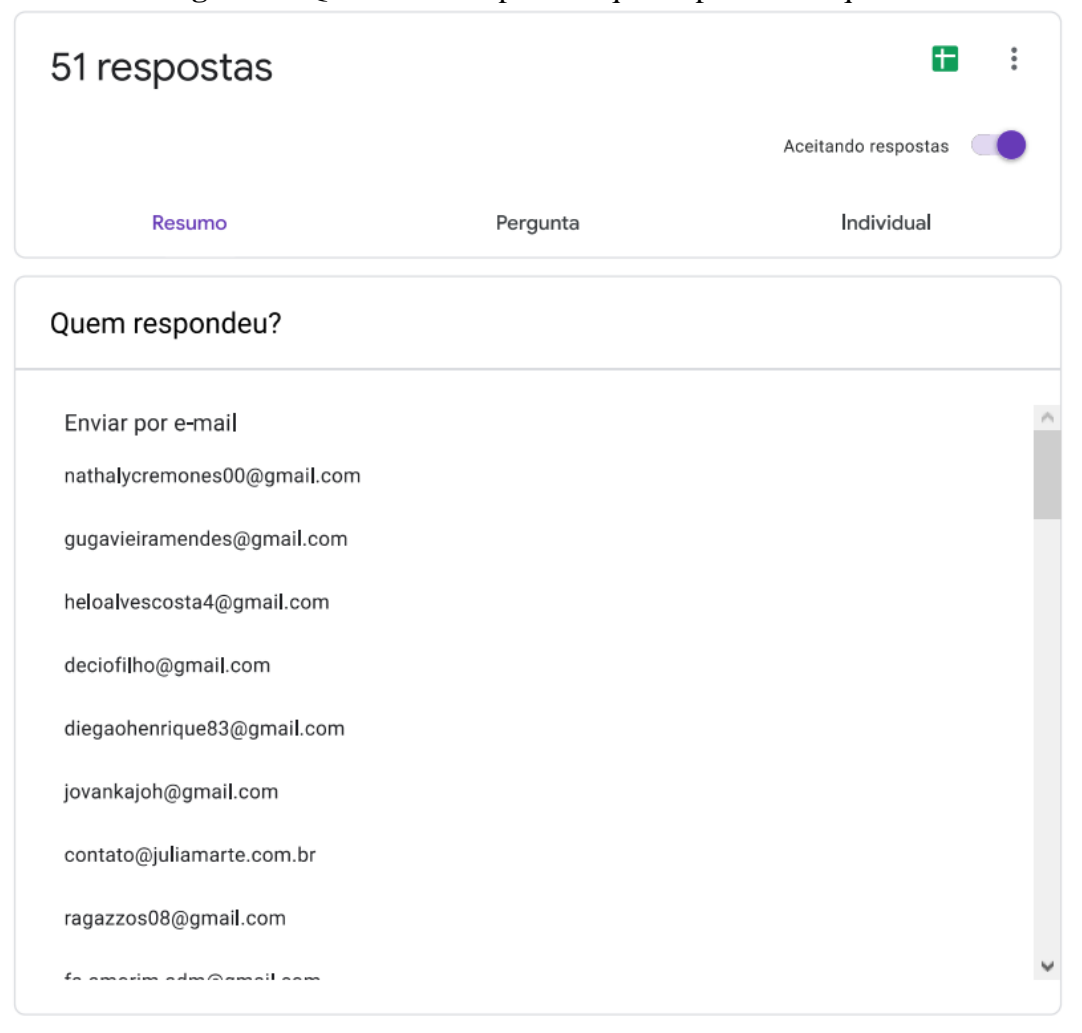

**Imagem 1** – Quantidade de pessoas que respondeu ao questionário

Fonte: Autores

### **Imagem 2** – Primeira pergunta do questionario, juntamente com o seu resultado

O aplicativo VanComigo tem o intuito de facilitar a forma do estudante encontrar vans para ir de sua casa para a faculdade e vice e versa, e também ajudará os motoristas a ter clientes, e para facilitar as formas de pagamento, no próprio aplicativo terá uma forma de controle de pagamento feita pelo motorista. 1 - O aplicativo terá uma funcionalidade de Traçar Rotas, com isso o motorista poderá fazer uma um trajeto que economizaria tempo tanto para os estudantes quanto para o motorista. O que você acha dessa funcionalidade ? 51 respostas

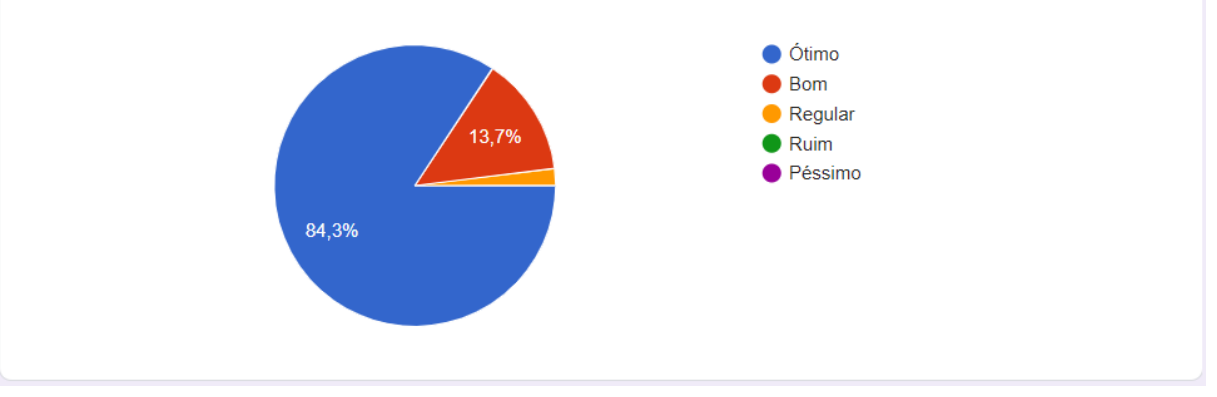

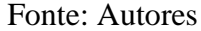

### **Imagem 3** – Segunda pergunta do questionario, juntamente com o seu resultado

2 - Uma das funcionalidade é de Visualizar Rota, onde o estudante e o motorista conseguiria acompanhar todo o trajeto que está sendo feito. O que você acha dessa funcionalidade ? 51 respostas

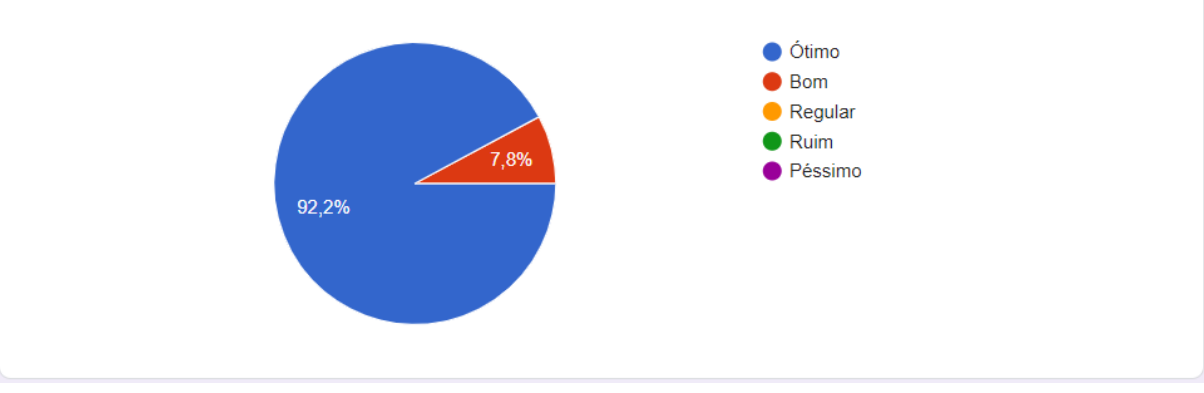

Fonte: Autores

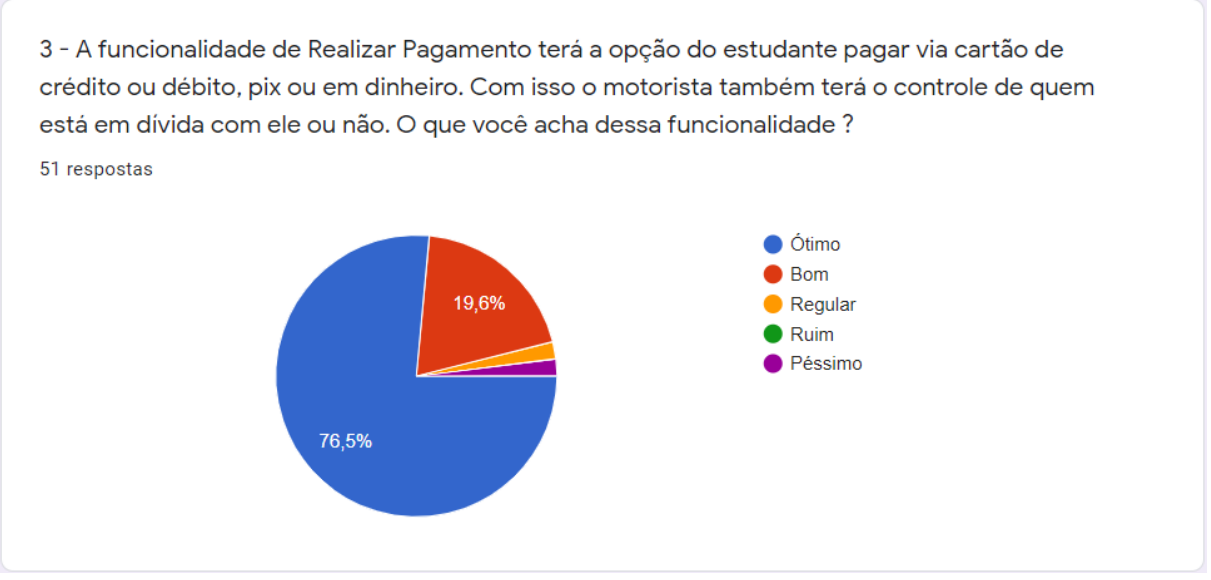

**Imagem 4** – Terceira pergunta do questionario, juntamente com o seu resultado

Fonte: Autores

## **Imagem 5** – Quarta pergunta do questionario, juntamente com o seu resultado

4 - Uma outra funcionalidade é a de Buscar Van, nela o estudante poderia fazer uma pesquisa para ver quais vans aparecem próximo de sua casa e caso tenha vagas na van o estudante pode solicitar o serviço da van. O que você acha dessa funcionalidade ? 51 respostas  $\bullet$  Ótimo **Bom** Regular 9.8%  $\bullet$  Ruim ● Péssimo 86,3%

Fonte: Autores

### **Imagem 6** – Campo para os usuario colocarem sugestões à respeito do sistema VanComigo

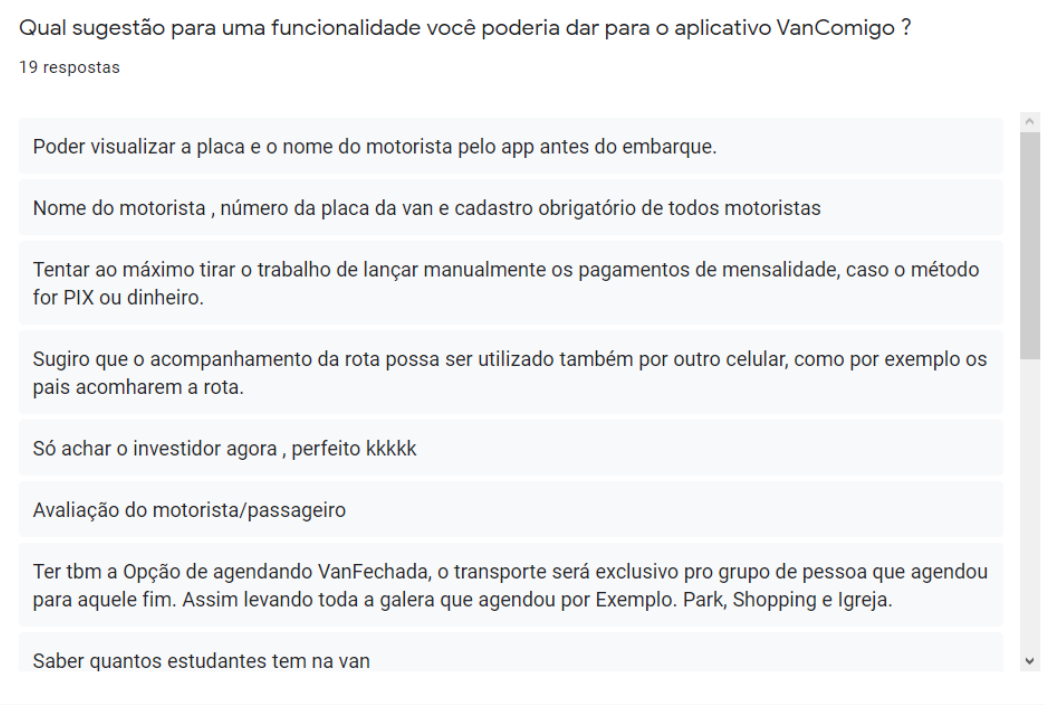

Fonte: Autores

# <span id="page-49-0"></span>**Apêndice B – Esboços do sistema VanComigo**

Os esboços foram analisados para a produção dos protótipos do sistema VanComigo.

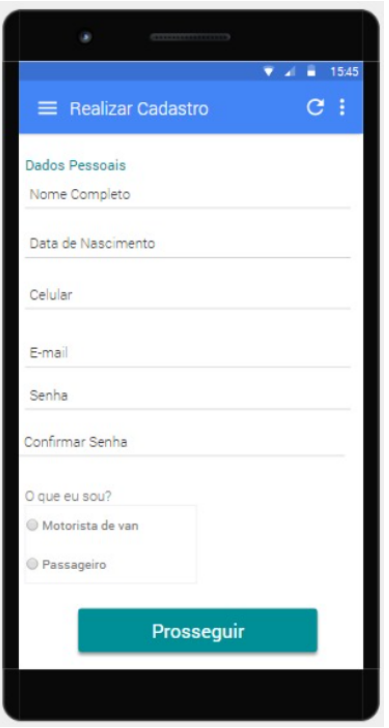

**Imagem 7** – Esboço da tela de cadastro "Dados Pessoais"

Fonte: Autores

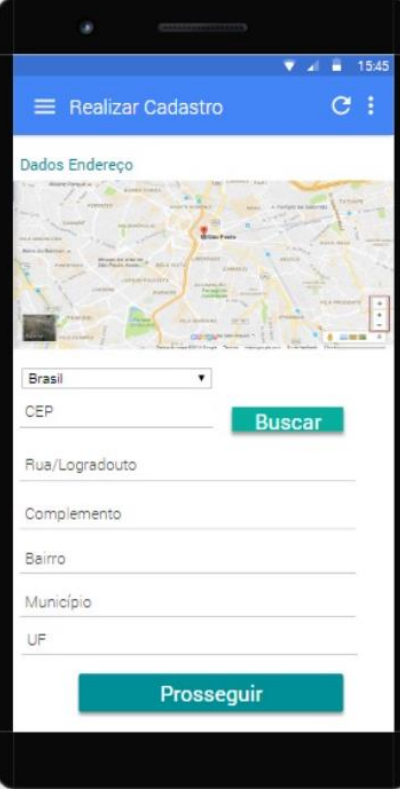

**Imagem 8** – Esboço da tela de cadastro "Dados Endereço"

Fonte: Autores

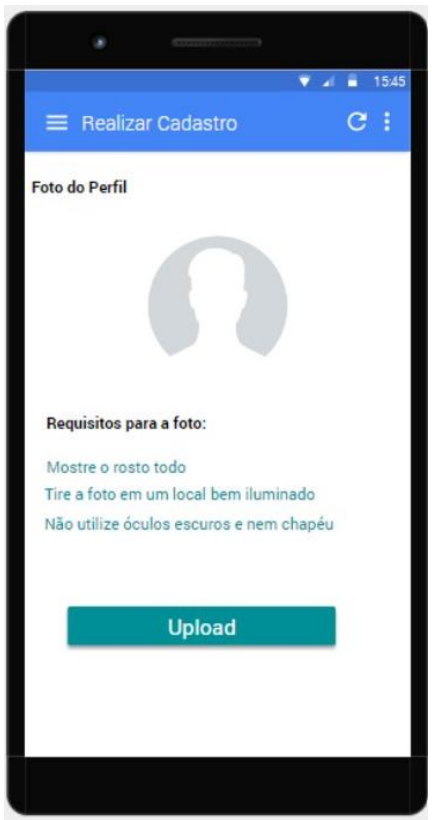

**Imagem 9** – Esboço da tela de cadastro "Foto de Perfil"

Fonte: Autores

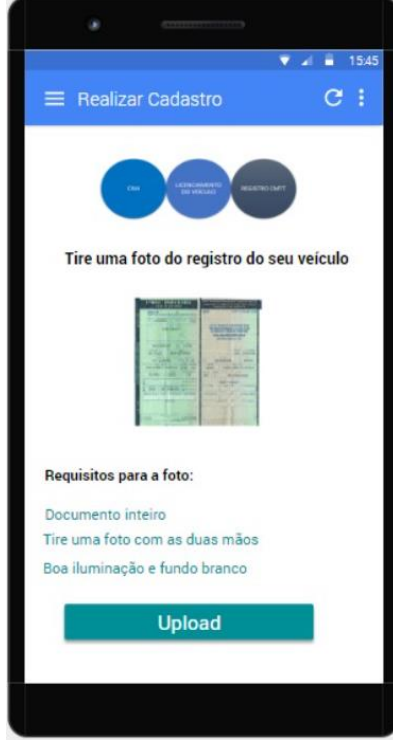

**Imagem 9** – Esboço da tela de cadastro "Foto do registro do veículo"

Fonte: Autores

**Imagem 10** – Esboço da tela de cadastro "Foto da carteira de Habilitação"

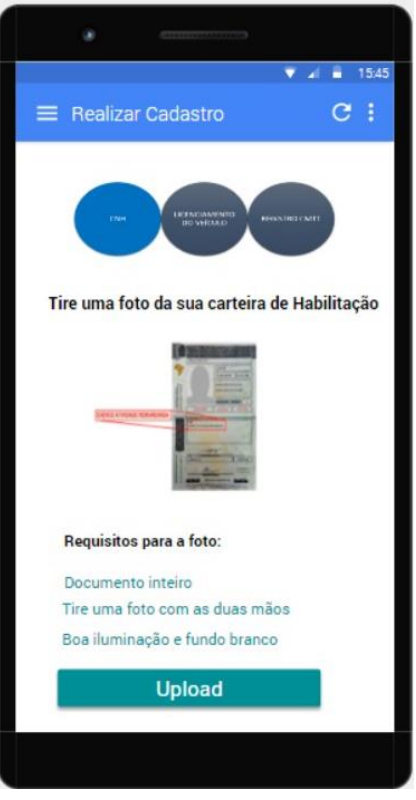

Fonte: Autores

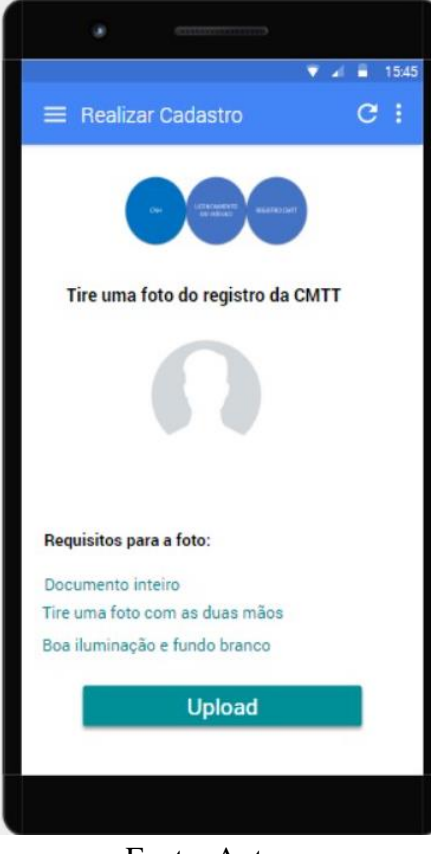

**Imagem 11** – Esboço da tela de cadastro "Foto registro da CMTT"

Fonte: Autores

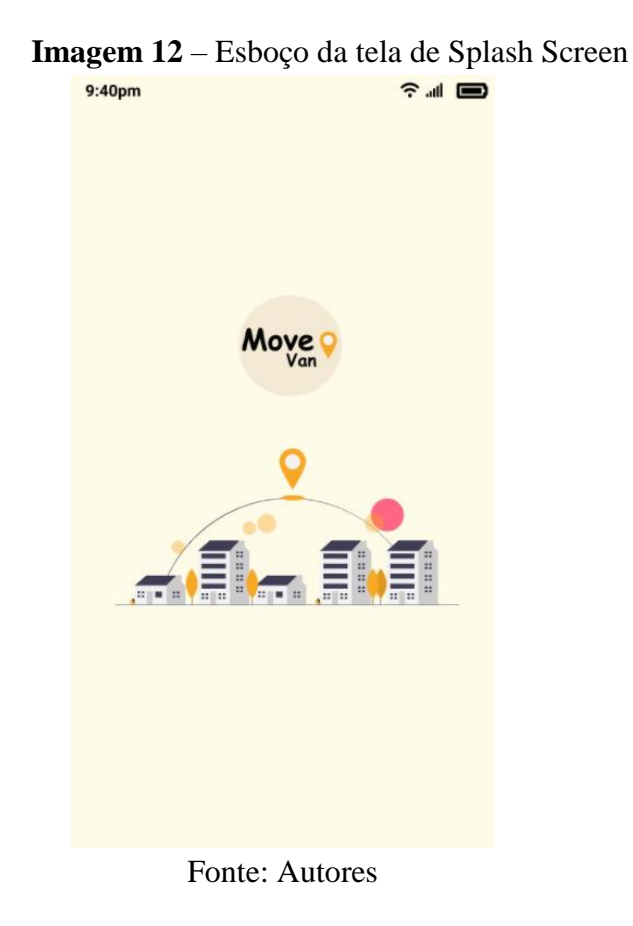

57

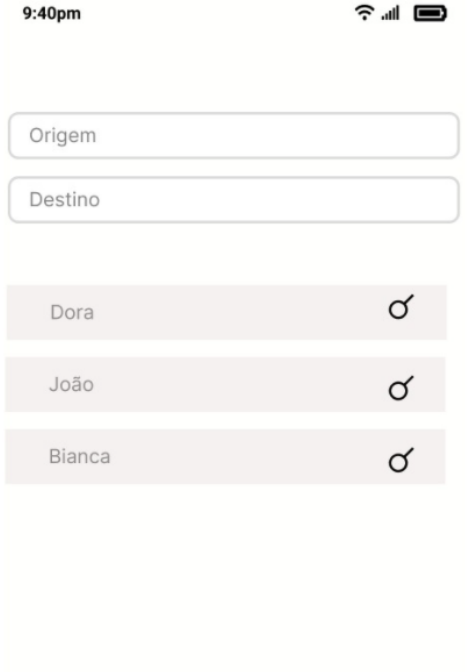

## **Imagem 13** – Esboço da tela Tela de Rotas

Fonte: Autores

## **Imagem 14** – Esboço da tela Solicitar Vagas

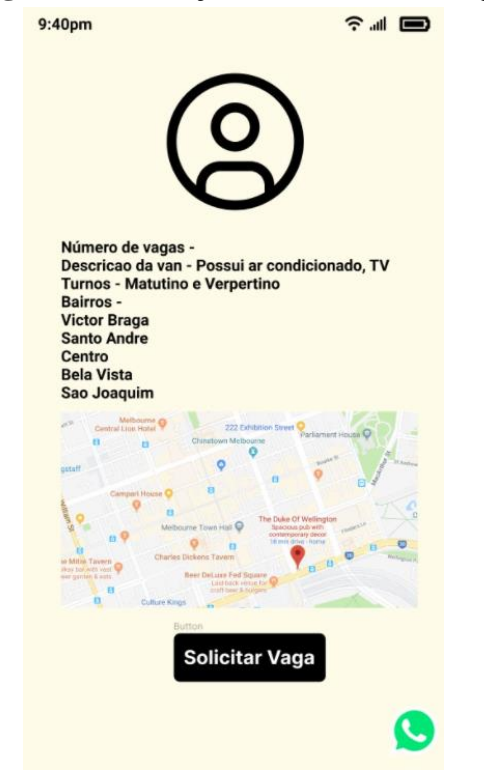

Fonte: Autores

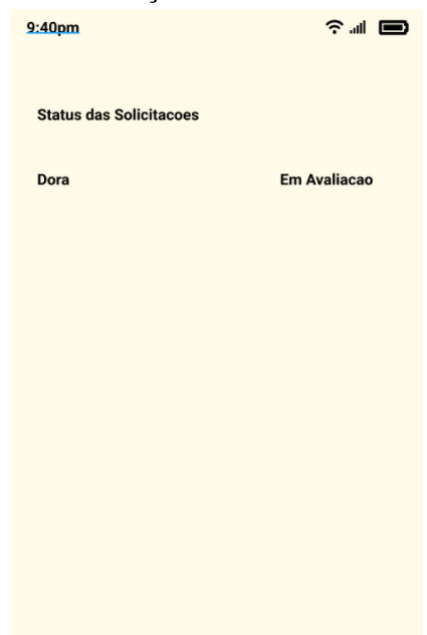

**Imagem 15** – Esboço da tela Minhas Solicitações

Fonte: Autores

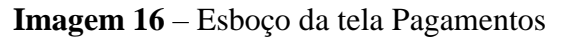

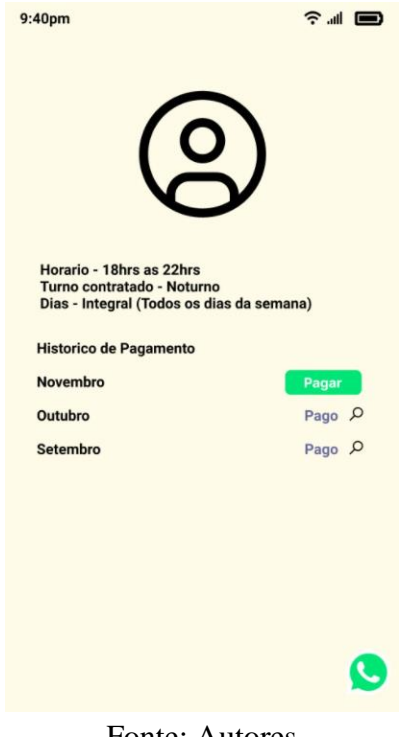

Fonte: Autores

## <span id="page-55-0"></span>**Apêndice C – Protótipos do sistema VanComigo**

As imagens do VanComigo referem-se ao aplicativo, no momento de prototipagem, contemplando desde a splash screen, tela de login, telas de cadastro, tela de solicitações,tela de motivo da recusa, tela de minhas solicitações, tela de pagamentos, tela da minha van.

**Imagem 17** - Splash screen do sistema VanComigo.

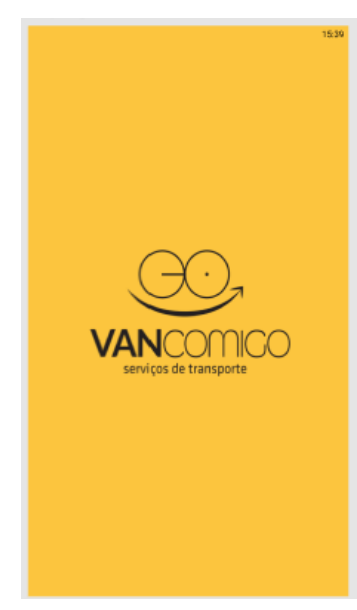

Fonte: Autores

**Imagem 18** – Tela de Login

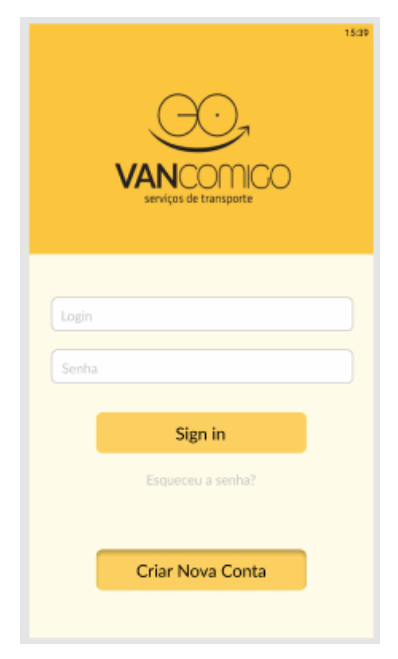

Fonte: Autores

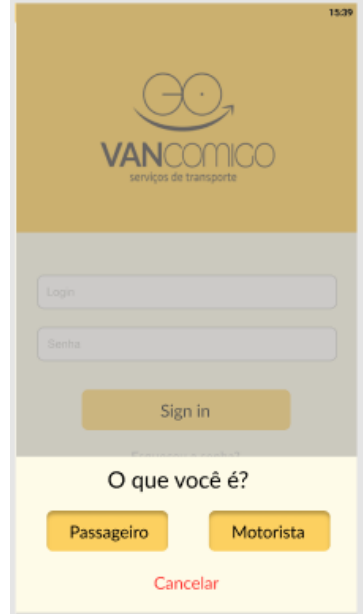

**Imagem 19** – Tela Seleção de Tipo de Usuário

Fonte: Autores

# **Imagem 20 –** Tela de Cadastro – Dados Pessoais

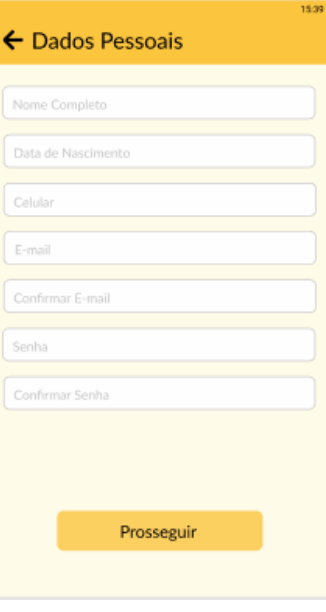

Fonte: Autores

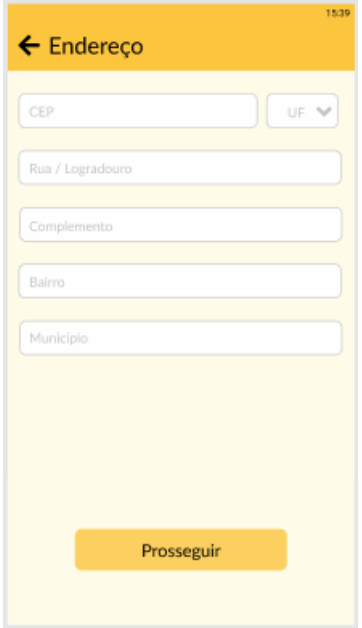

**Imagem 21** – Tela de Cadastro - Endereço

Fonte: Autores

# **Imagem 22** – Tela de Cadastro – Foto de Perfil

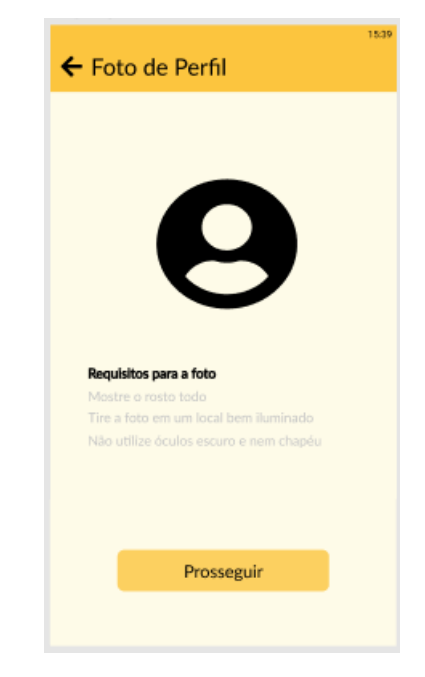

Fonte: Autores

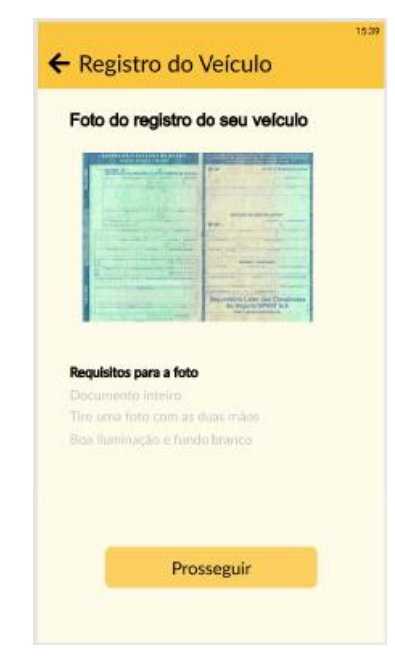

**Imagem 23 –** Tela de Cadastro – Registro do Veiculo

Fonte: Autores

# **Imagem 24** – Tela de Cadastro – Carteira de Habilitação

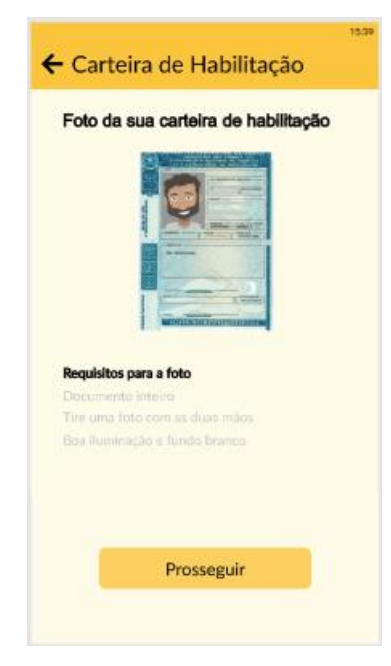

Fonte: Autores

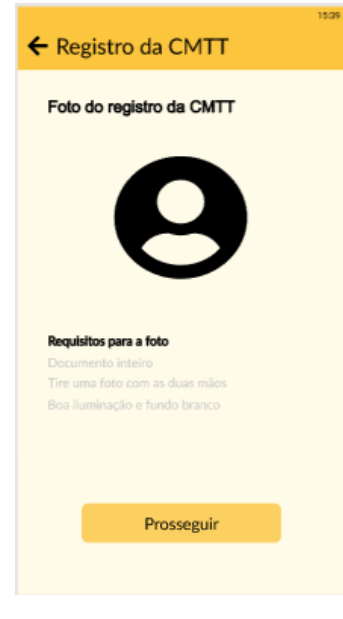

**Imagem 25** – Tela de Cadastro – Registro da CMTT

Fonte: Autores

# **Imagem 26** – Tela de Solicitações

| $\leftarrow$ Solicitações | 15:39         |
|---------------------------|---------------|
| Passageiro 1              | $\times$ EI Q |
| Passageiro 2              | <b>✓ ⊠ Q</b>  |
| Passageiro 3              | <b>✓ ⊠ Q</b>  |
| Passageiro 4              | ◡▣འ           |
| Passageiro 5              | <b>✓ ଯ Q</b>  |
| Passageiro 6              | ◡▣འ           |
| Passageiro 7              | ◡▣འ           |
| Passageiro 8              | $\vee$ B Q    |
|                           |               |
|                           |               |
|                           |               |
|                           |               |

Fonte: Autores

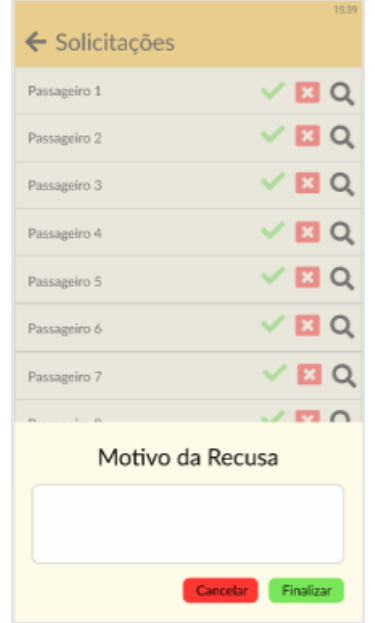

**Imagem 27** – Tela Motivo da Recusa

Fonte: Autores

# **Imagem 28** – Tela Minhas Solicitações

| ← Minhas Solicitações                 | 15:39      |
|---------------------------------------|------------|
| Motorista 1                           | Em análise |
| Motorista 2                           | Aprovado   |
| Motorista 3                           | Recusado   |
| Motivo da Recusa<br>Van fora da rota. |            |
| Motorista 4                           | Em análise |
| Motorista 5                           | Em análise |
| Motorista 6                           | Em análise |
| Motorista 7                           | Em análise |
| Motorista 8                           | Em análise |
|                                       |            |

Fonte: Autores

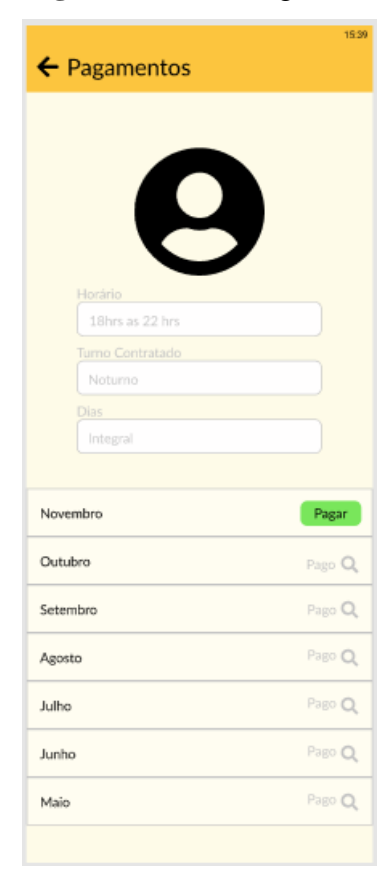

**Imagem 29** – Tela Pagamentos

Fonte: Autores

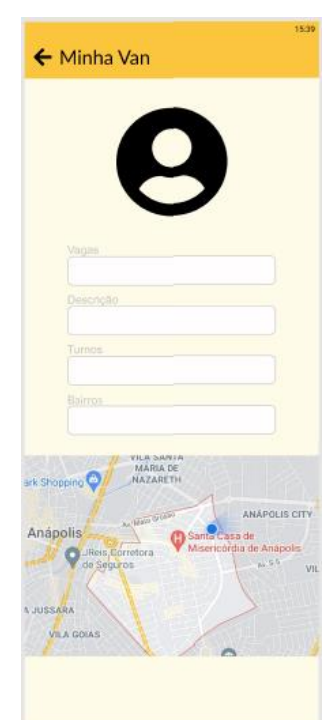

**Imagem 30** - Tela Minha Van

Fonte: Autores

# <span id="page-62-0"></span>**Apêndice D – Link para o vídeo apresentando as telas do sistema VanComigo**

https://youtu.be/yfgN9tZFw6U

# <span id="page-62-1"></span>**Apêndice E– Link do repositório contendo o código fonte das telas do sistema VanComigo**

https://github.com/vinidanielp/projeto-vancomigo